# CommunityOverCode

# THE ASF CONFERENCE

# How to participate in Tomcat community

**MA** Han Li (李晗)

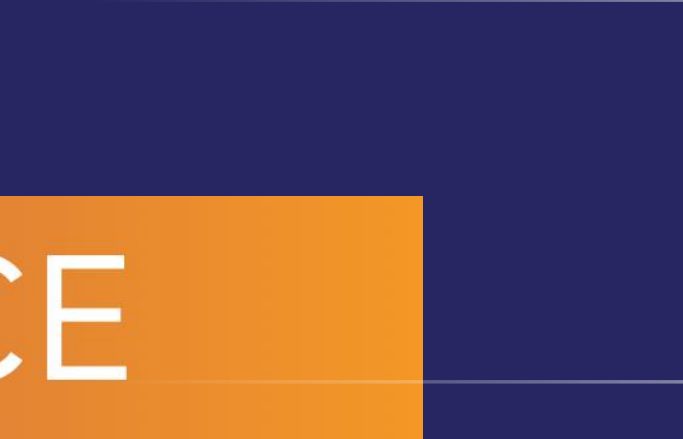

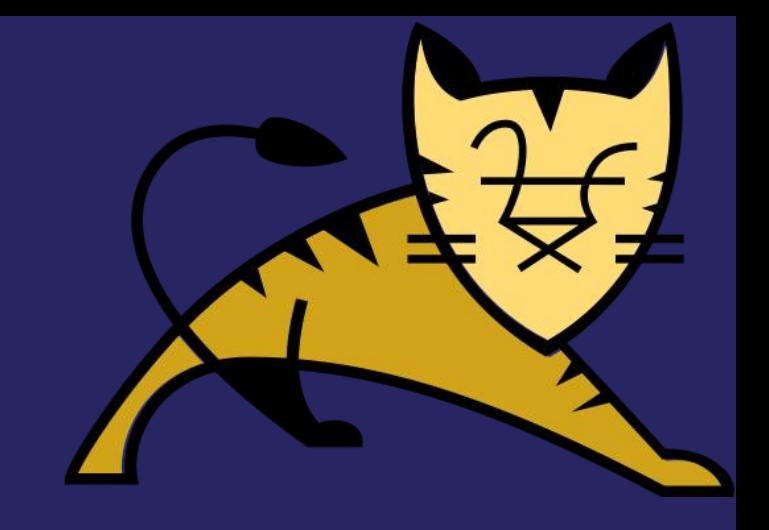

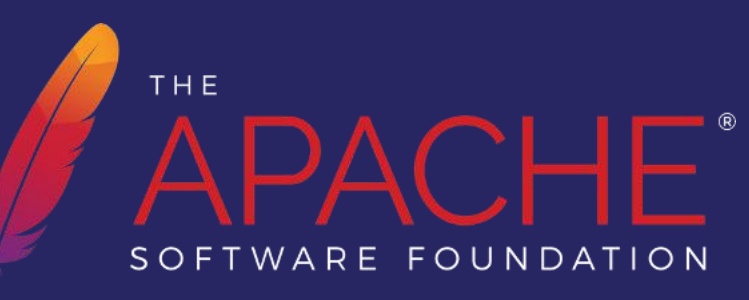

# Introductions

- Han Li (李晗)
- Senior Engineer @ Netease Youdao
- Tomcat committer since 2022
- Tomcat PMC member since 2023

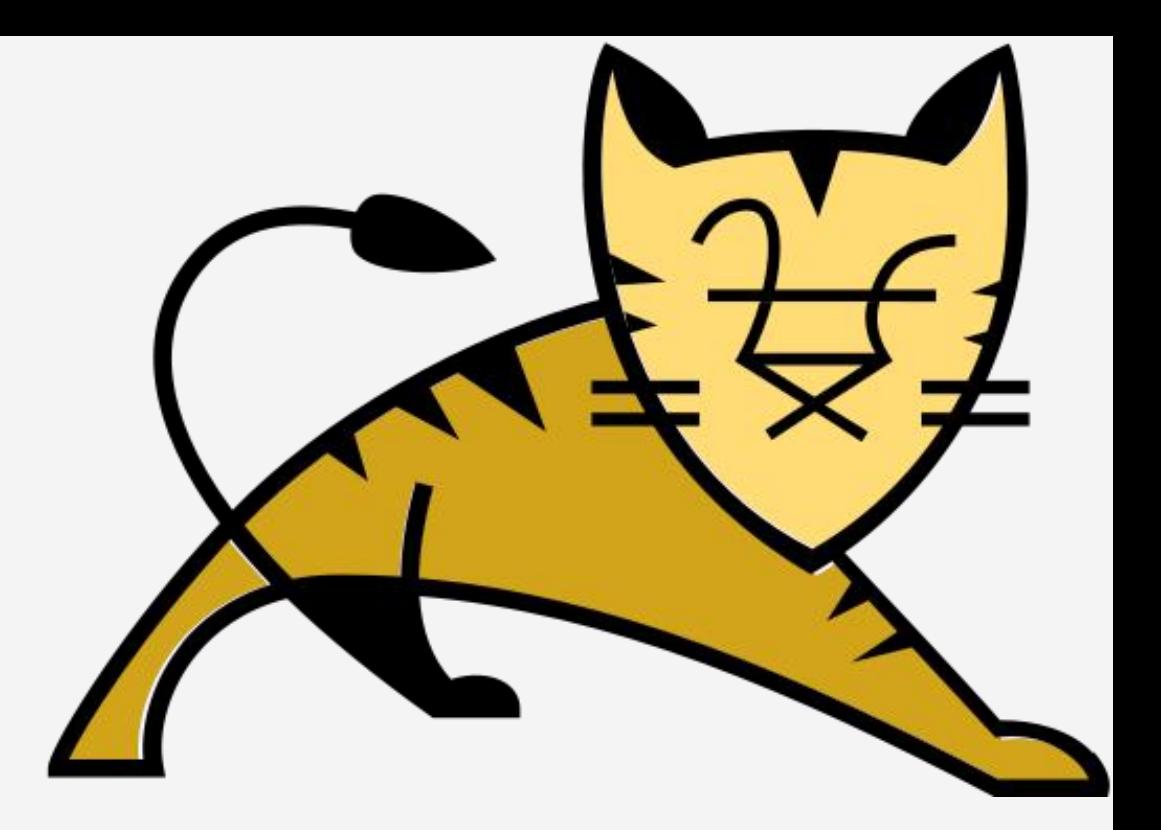

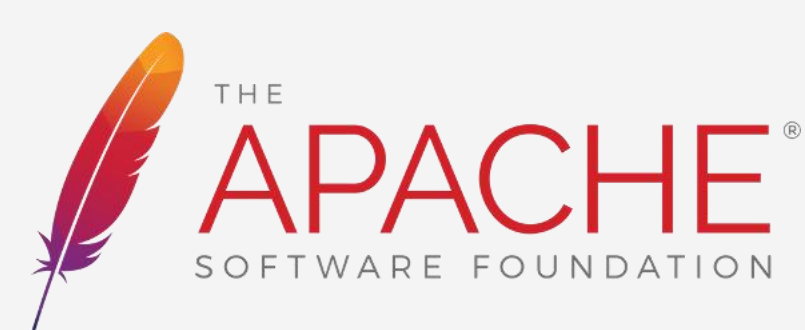

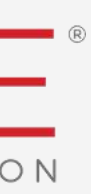

# CONTENTS 1.Translation

2.Mailling Lists

4.Release Voting

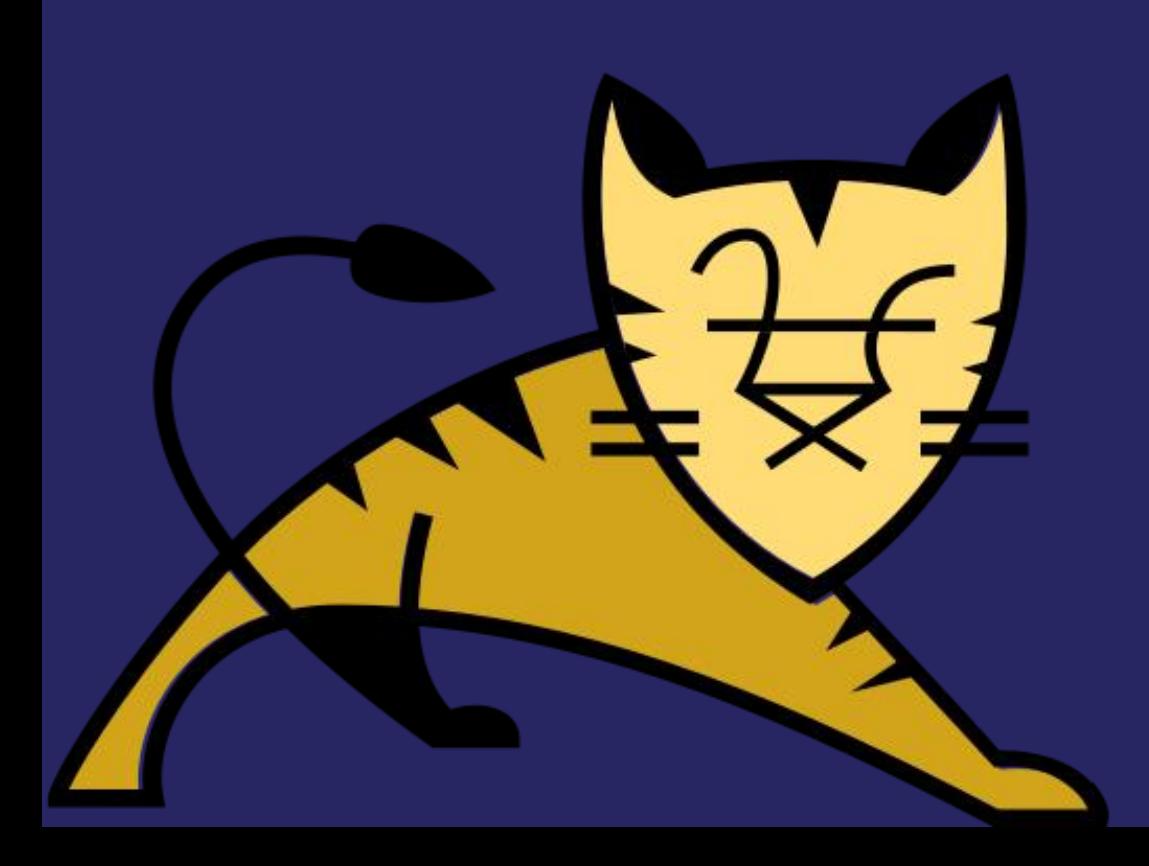

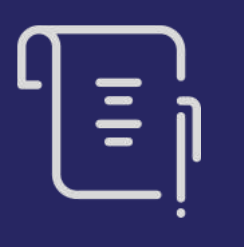

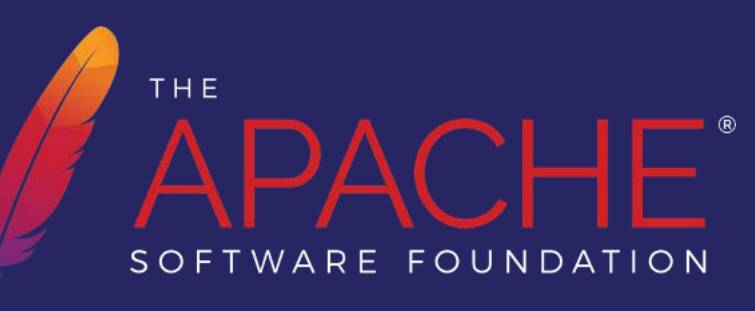

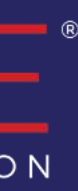

3.BUG & PR

# CommunityOverCode THE ASF CONFERENCE

# Translation

https://poeditor.com/join/project/NUTIjDWzrl

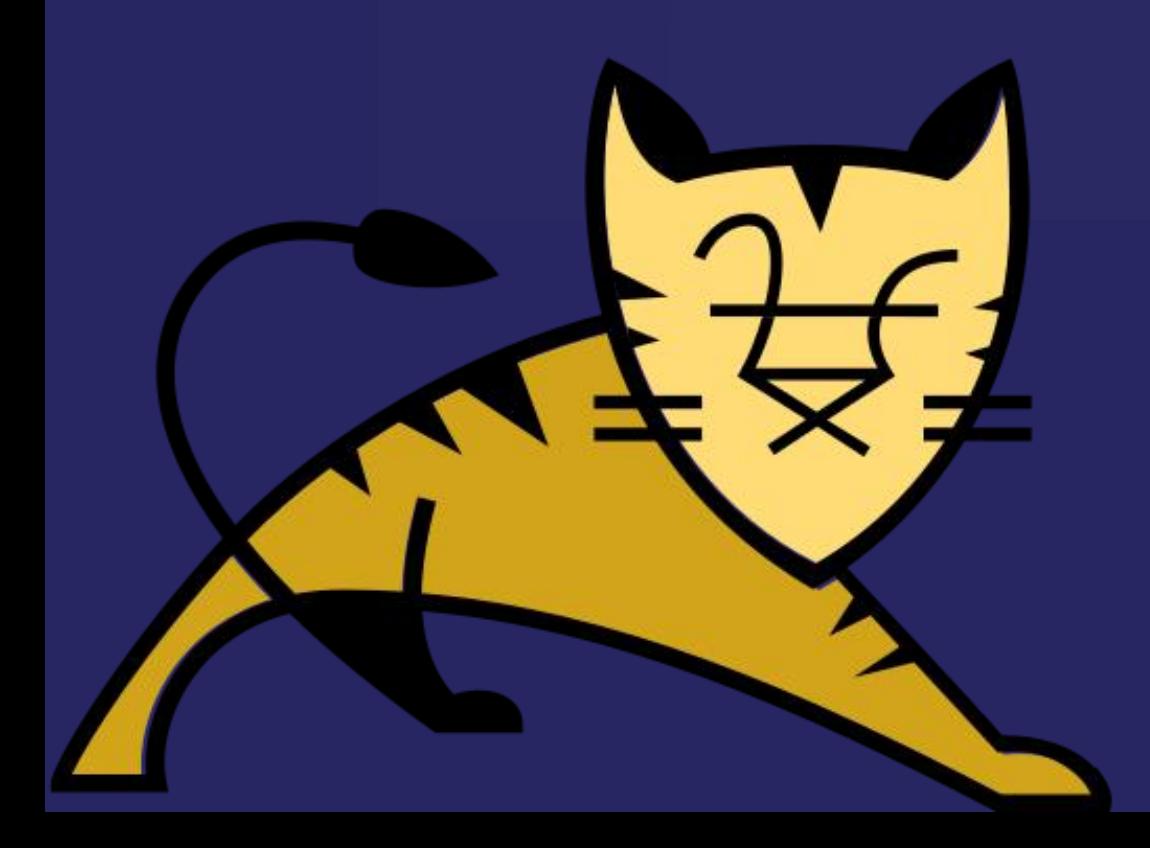

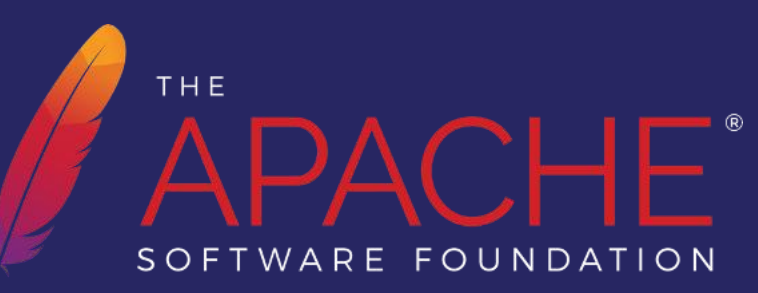

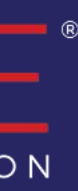

# **Translation**

#### Join link: <https://poeditor.com/join/project/NUTIjDWzrl>

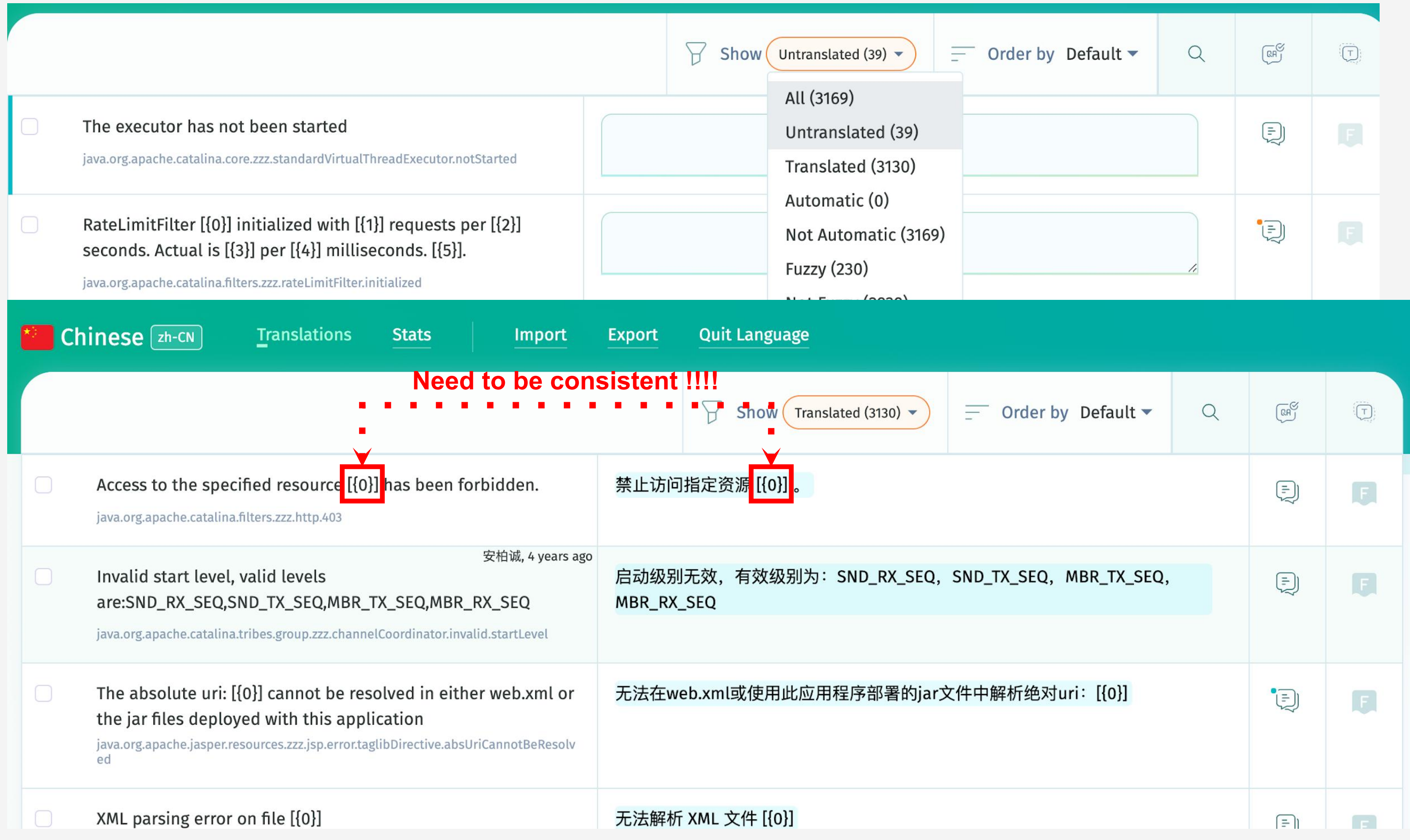

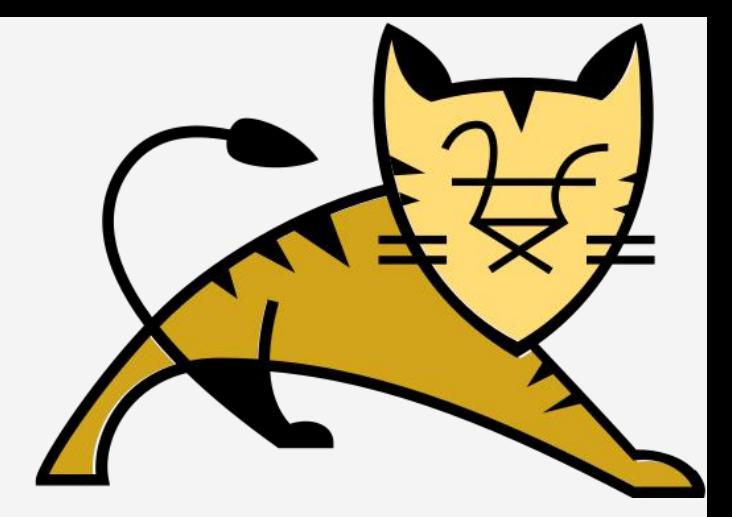

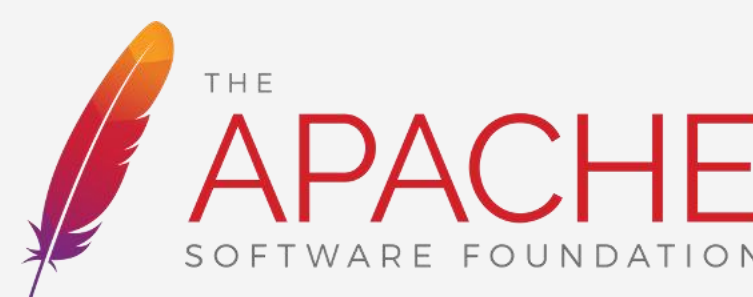

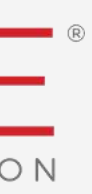

# CommunityOverCode THE ASF CONFERENCE

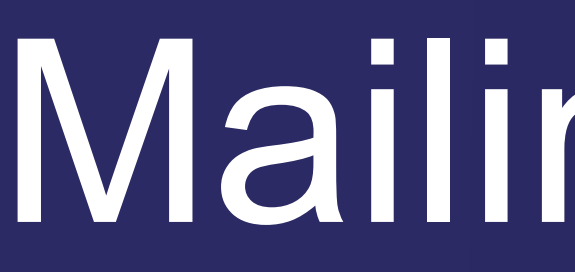

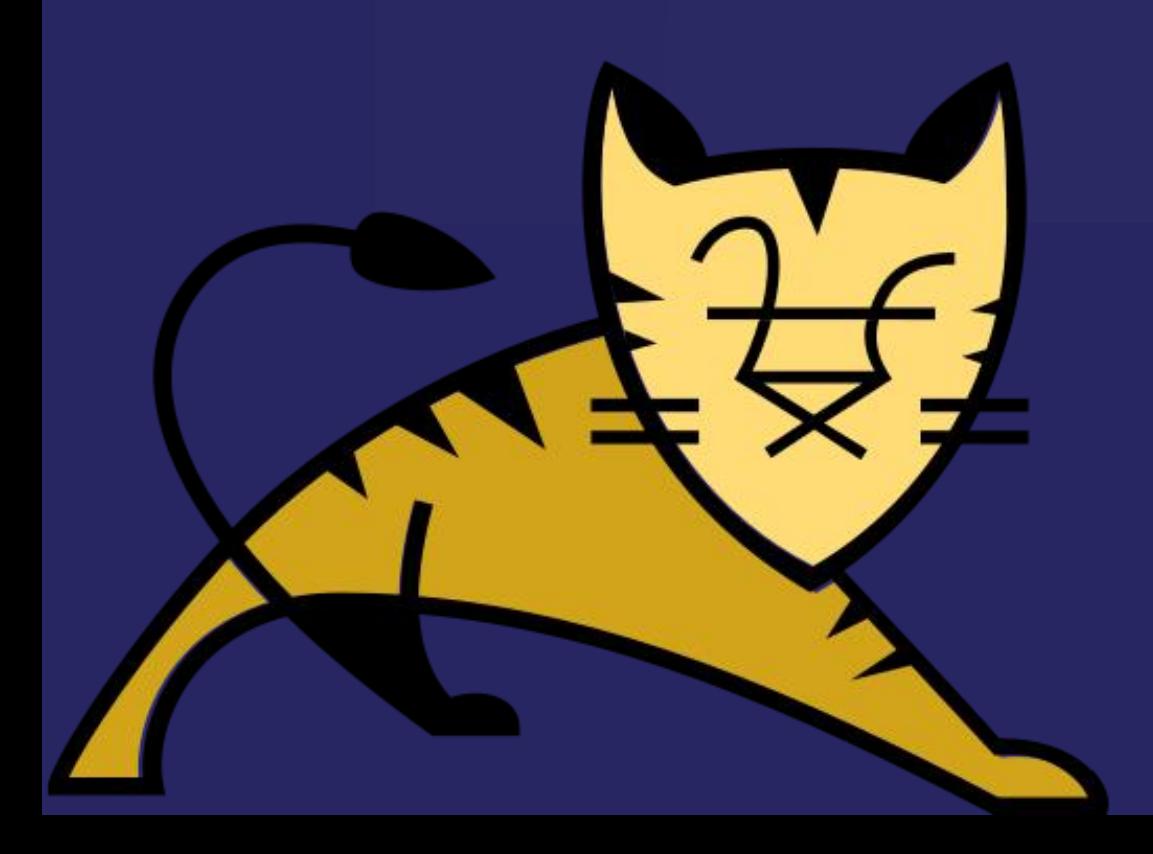

# Mailing Lists

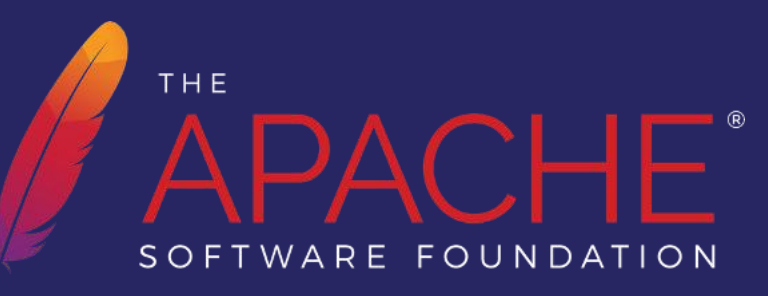

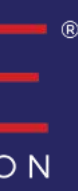

# Mailing Lists

- tomcat-users
	- Subscription: Send a blank email to [users-subscribe@tomcat.apache.org](mailto:users-subscribe@tomcat.apache.org)
	- Ask question: (please state following information)
		- 1. your exact Tomcat version
		- 2. your operating system
		- 3. your configuration
		- 4. your full stack trace
- tomcat-dev (Not a user support list!)
	- Subscription: Send a blank email to [dev-subscribe@tomcat.apache.org](mailto:%20dev-subscribe@tomcat.apache.org)
	- Receive commit messages
	- Receive Bugzilla notifications
	- Discussions about the actual development of the Tomcat

#### <https://tomcat.apache.org/lists.html>

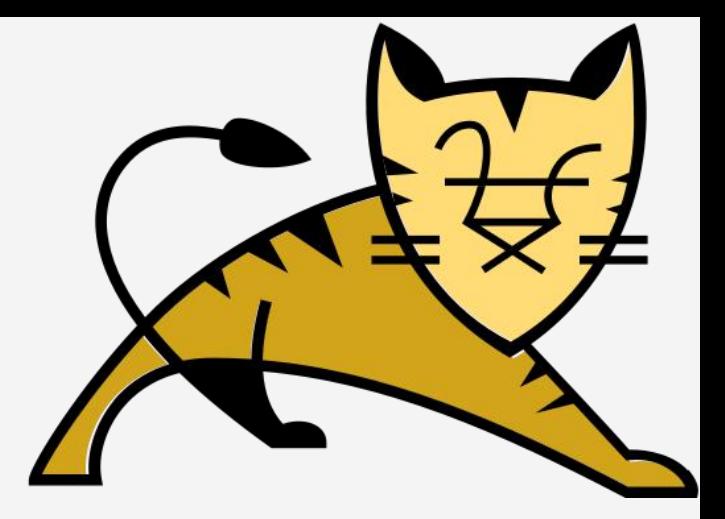

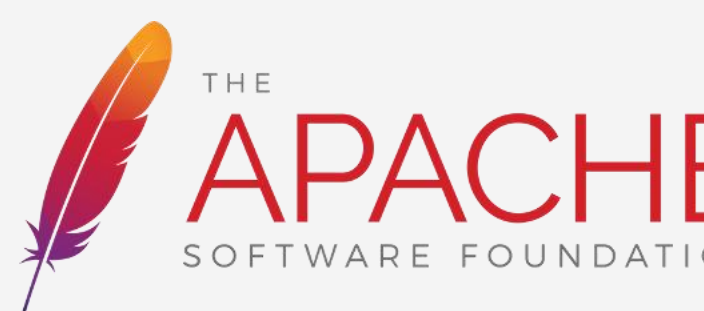

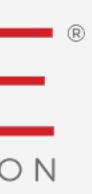

# CommunityOverCode THE ASF CONFERENCE

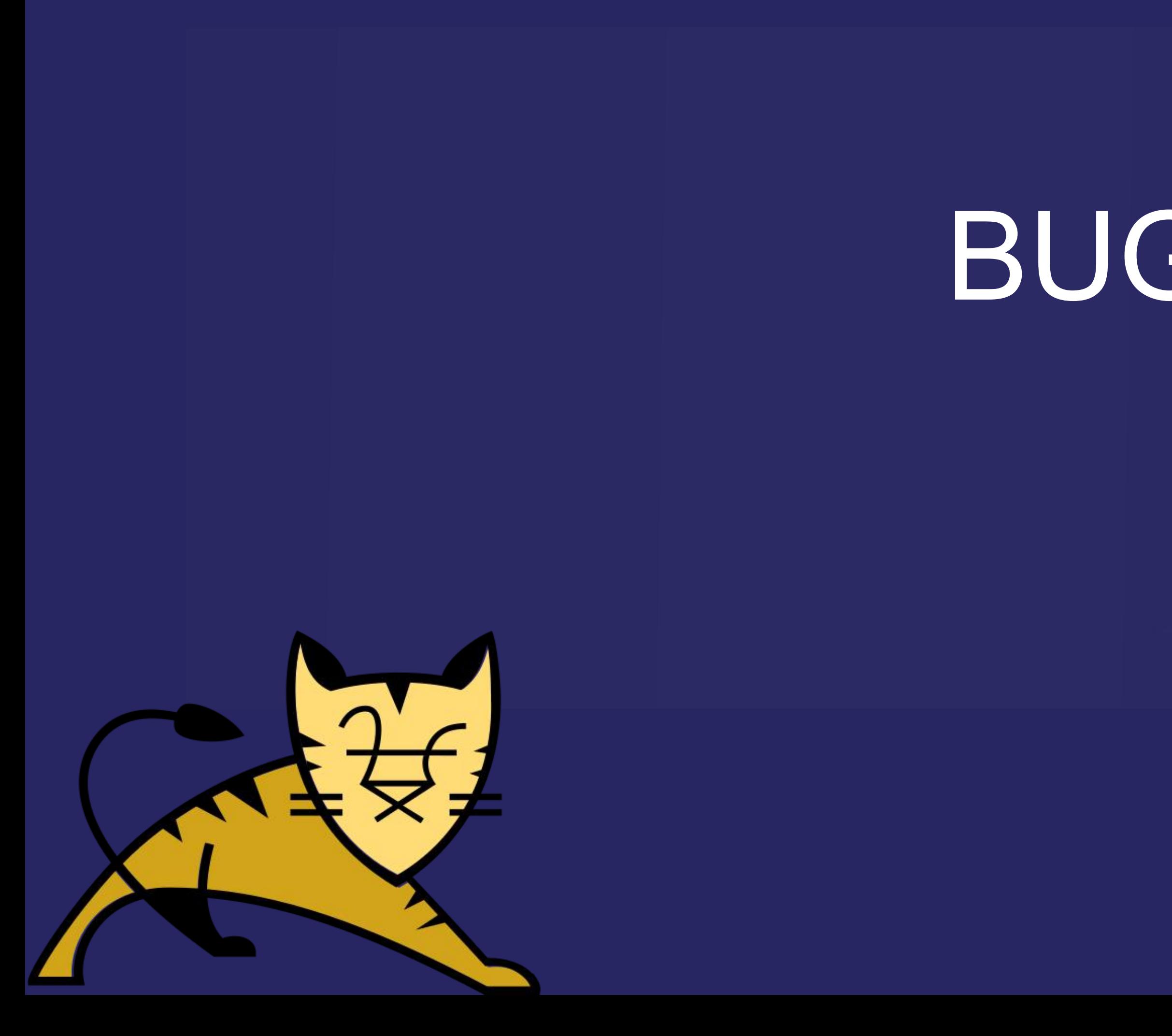

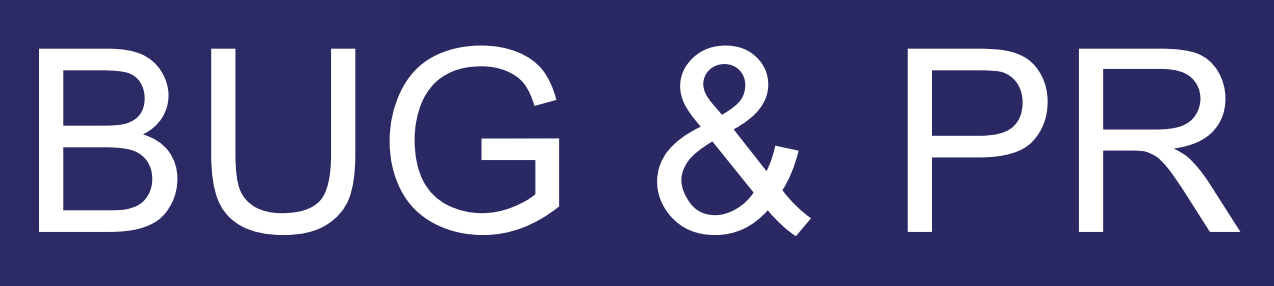

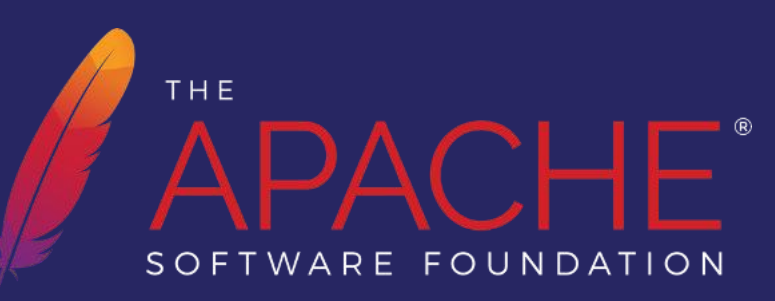

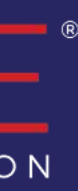

# Bugzilla

## <https://bz.apache.org/bugzilla/>

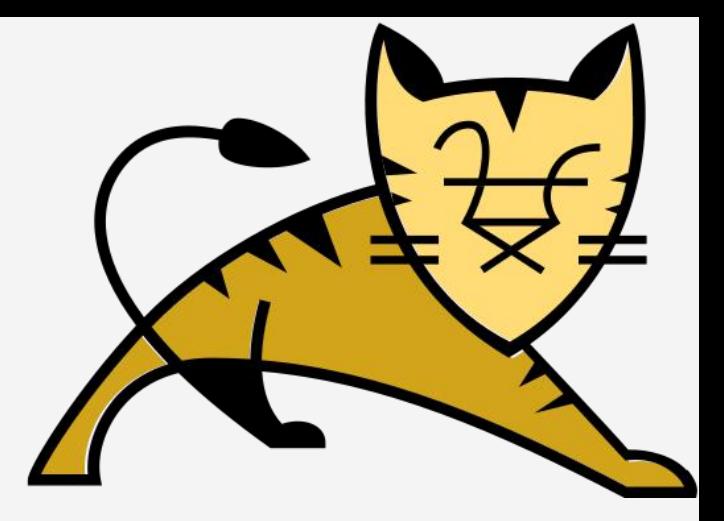

OS

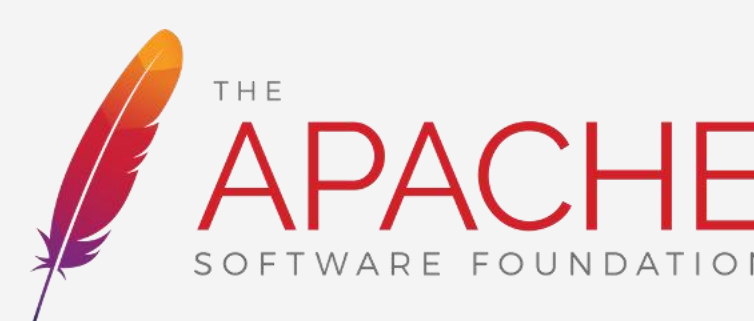

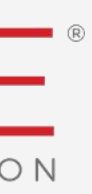

#### Please don't use this as a forum!

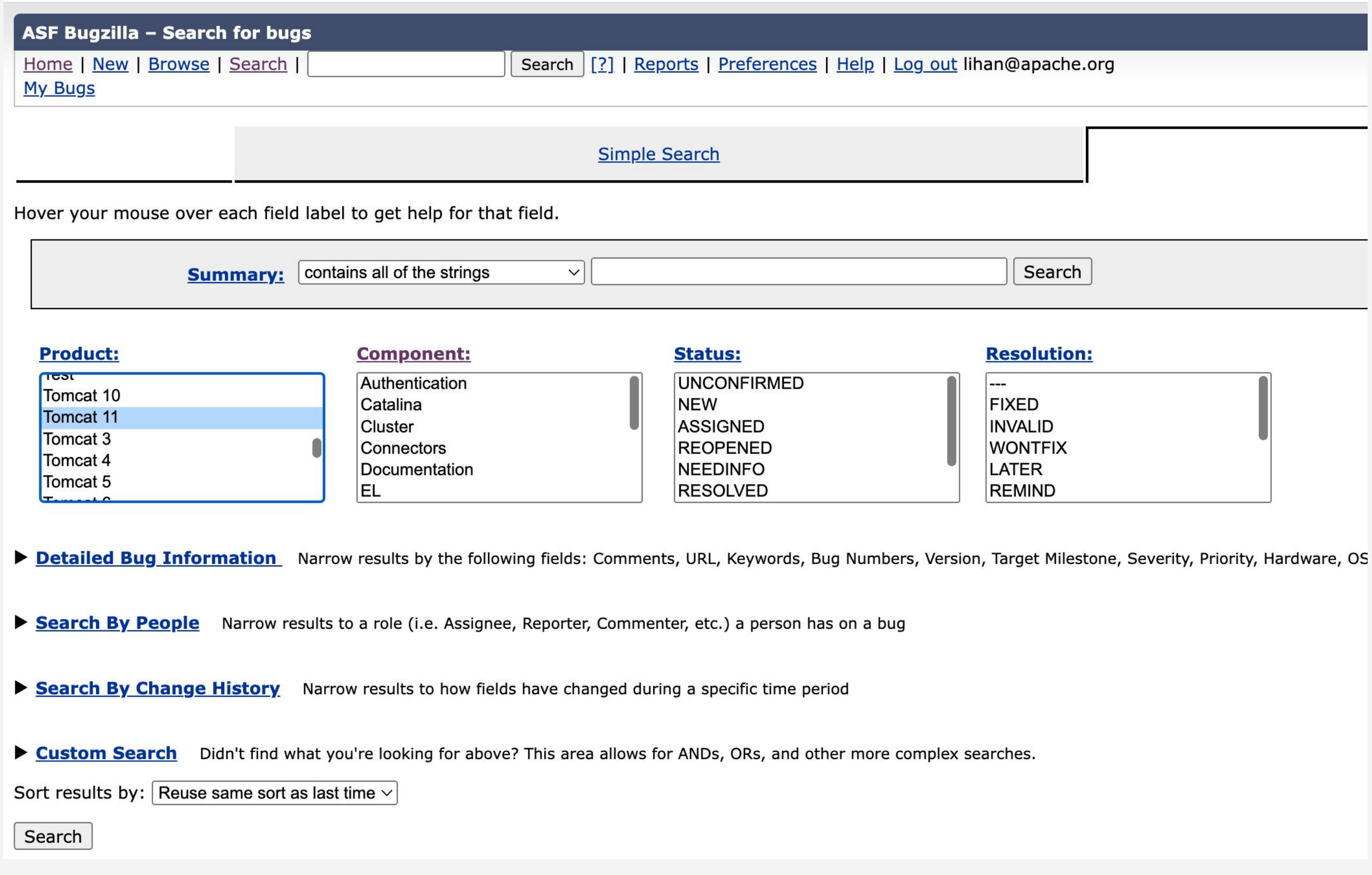

# Github

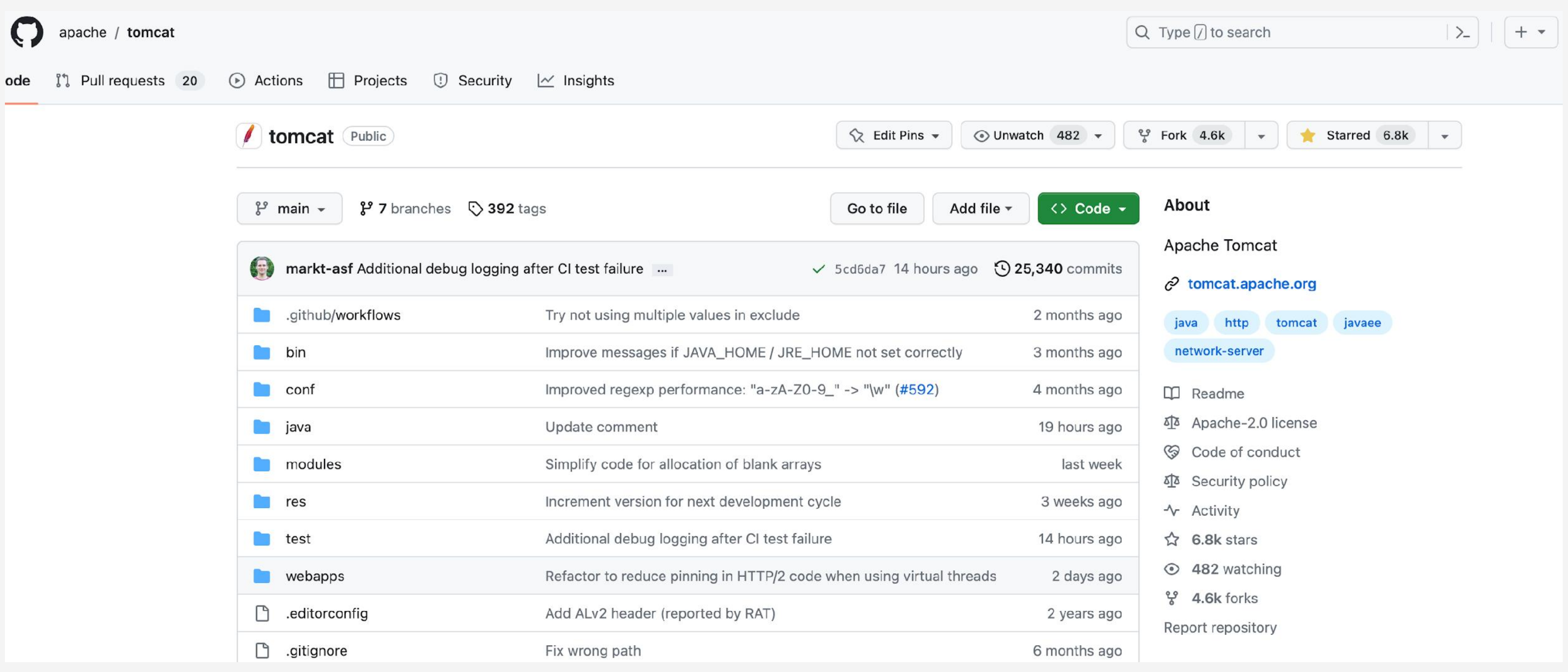

<https://github.com/apache/tomcat>

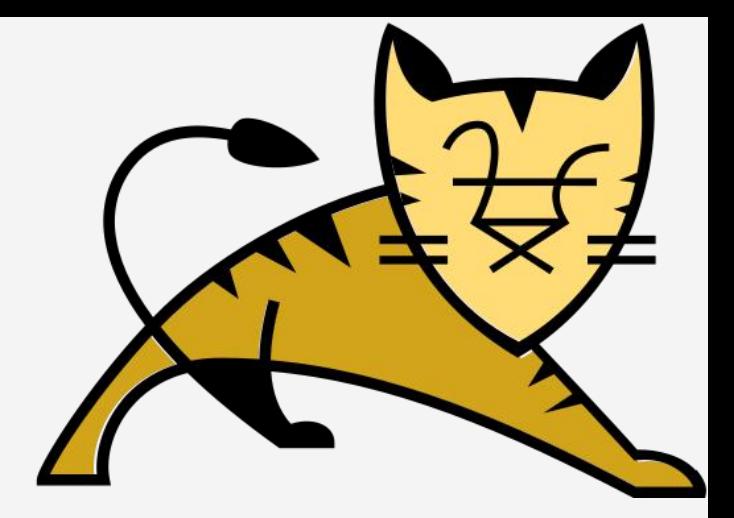

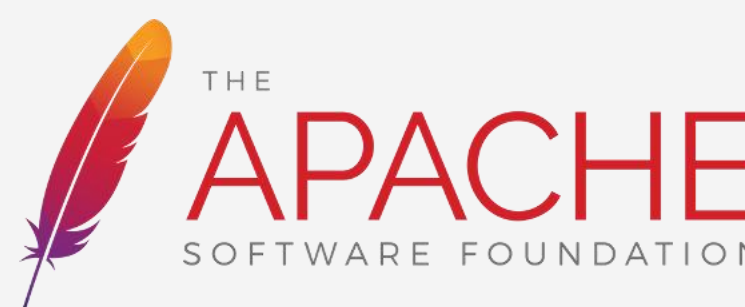

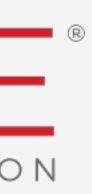

# Configure IDE

- 1. Checkout source code
	- > **git clone https://github.com/apache/tomcat.git**
	- > **git checkout \$target-version**
- 2. Build Apache Tomcat
	- > **ant**
- 3. Configure your favorite IDE
	- IDEA ( > **ant ide-intellij** )
	- Eclipse ( > **ant ide-eclipse** )
	- NetBeans ( > **ant ide-netbeans** )

4. Learn how to create and submit patches from the Apache [Contributors](https://infra.apache.org/contributors.html) Teach Guide

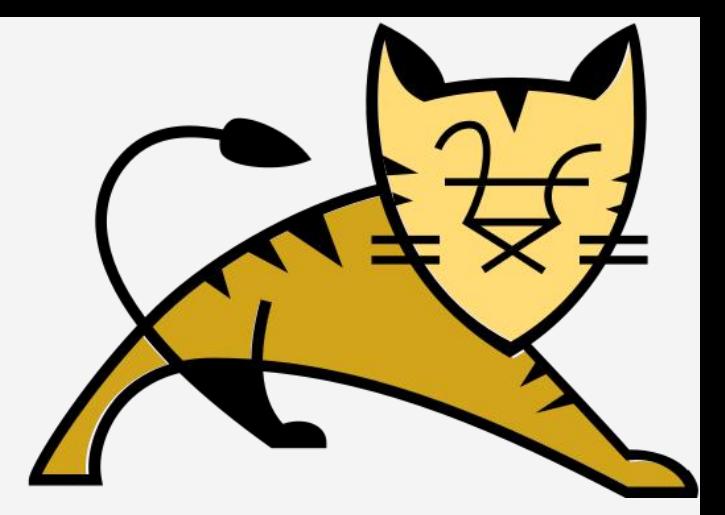

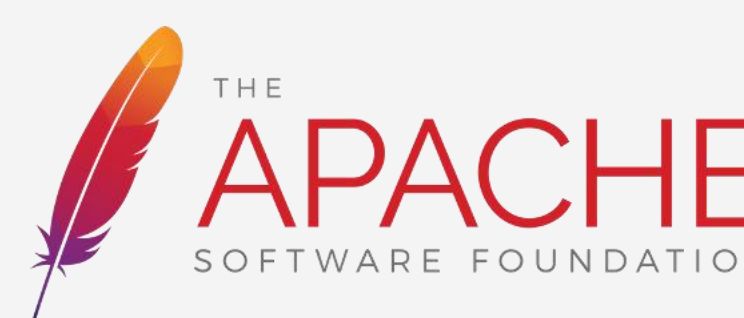

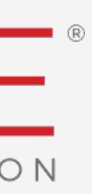

# Configure IDE

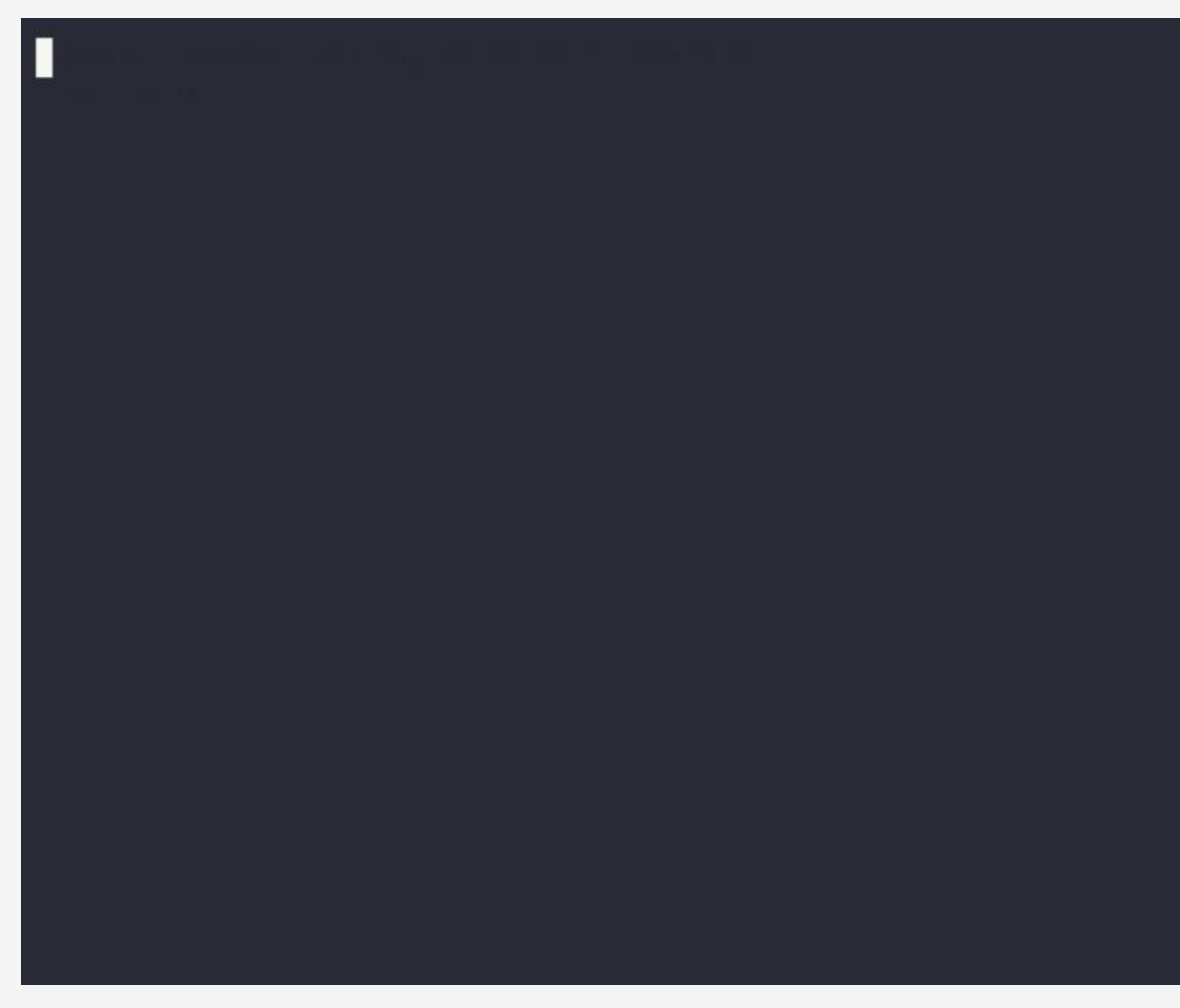

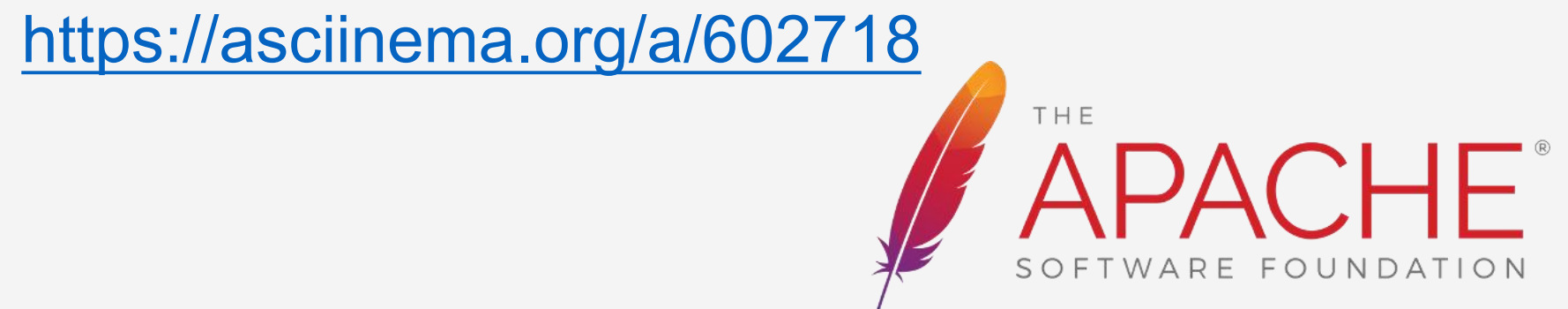

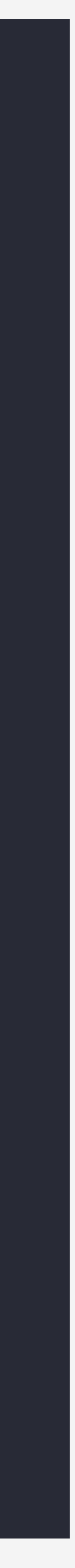

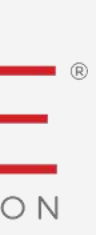

<https://asciinema.org/a/602717>

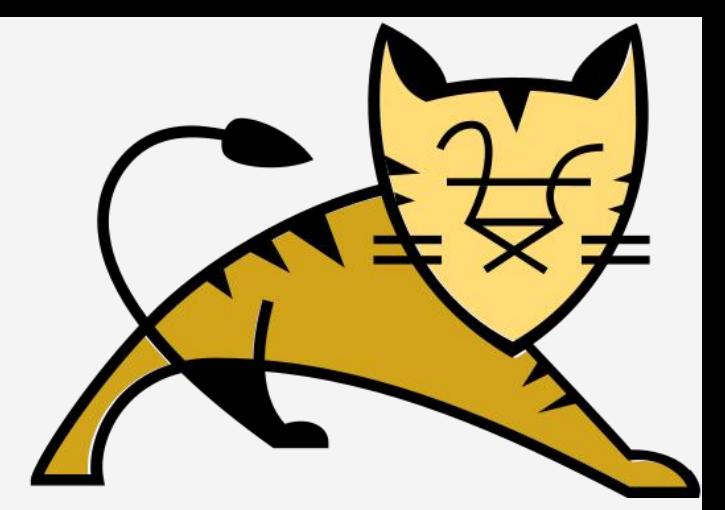

#### Build Failed **Build success & configure IDE**

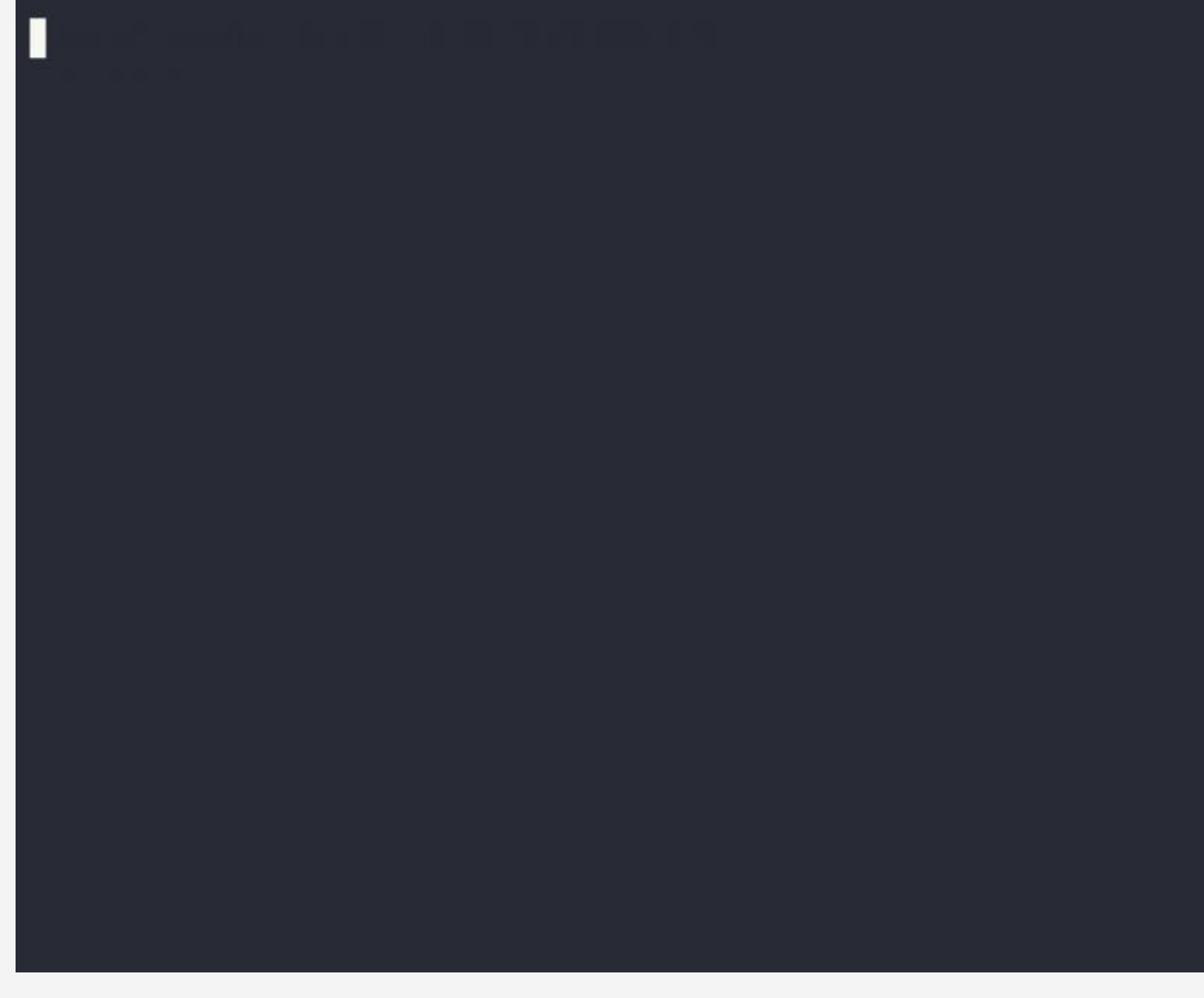

# Configure IDE

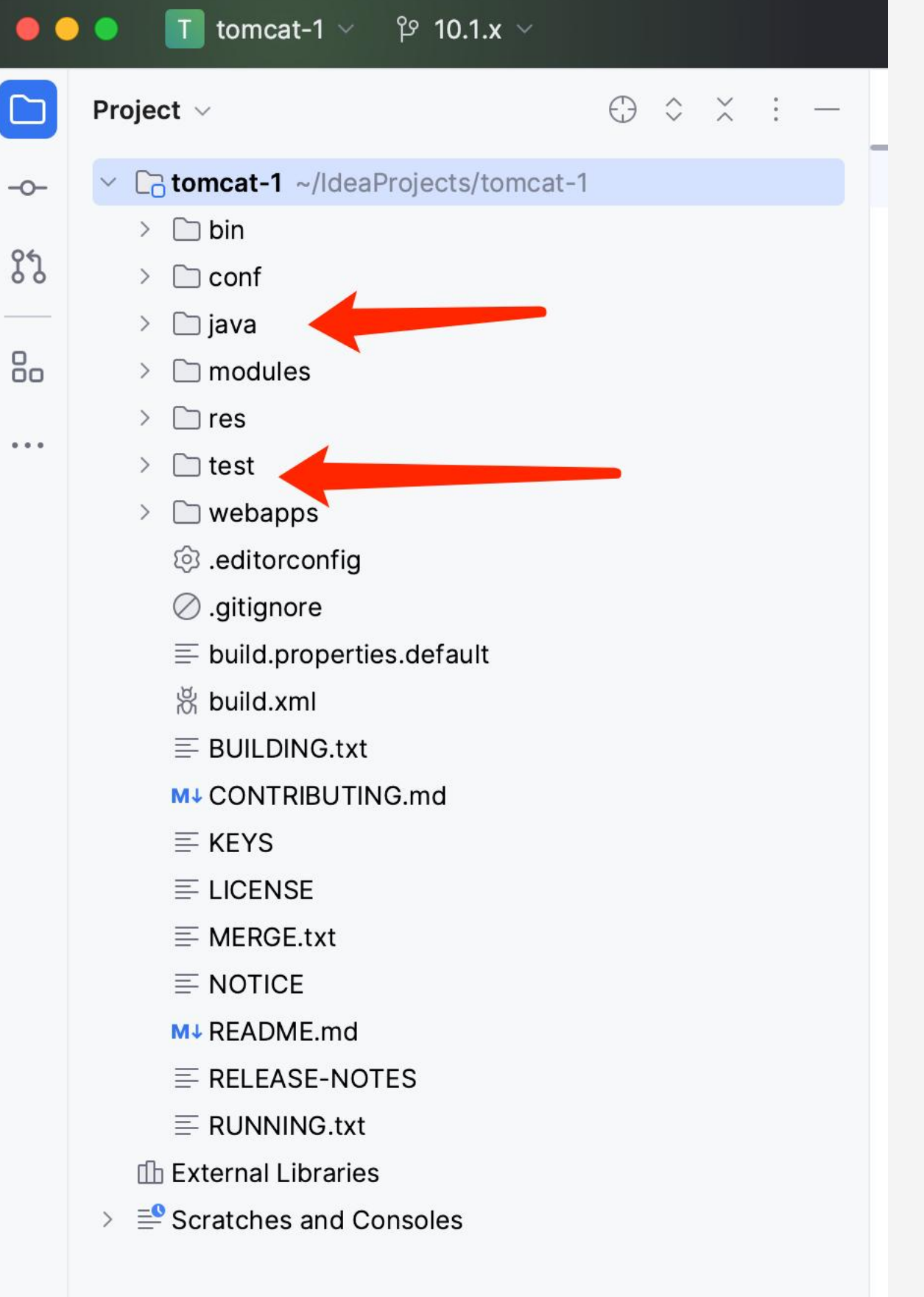

> ant ide-intellij

Build failed: <https://asciinema.org/a/602717>

Build success & Config IDE: <https://asciinema.org/a/602718>

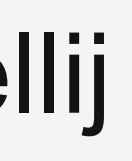

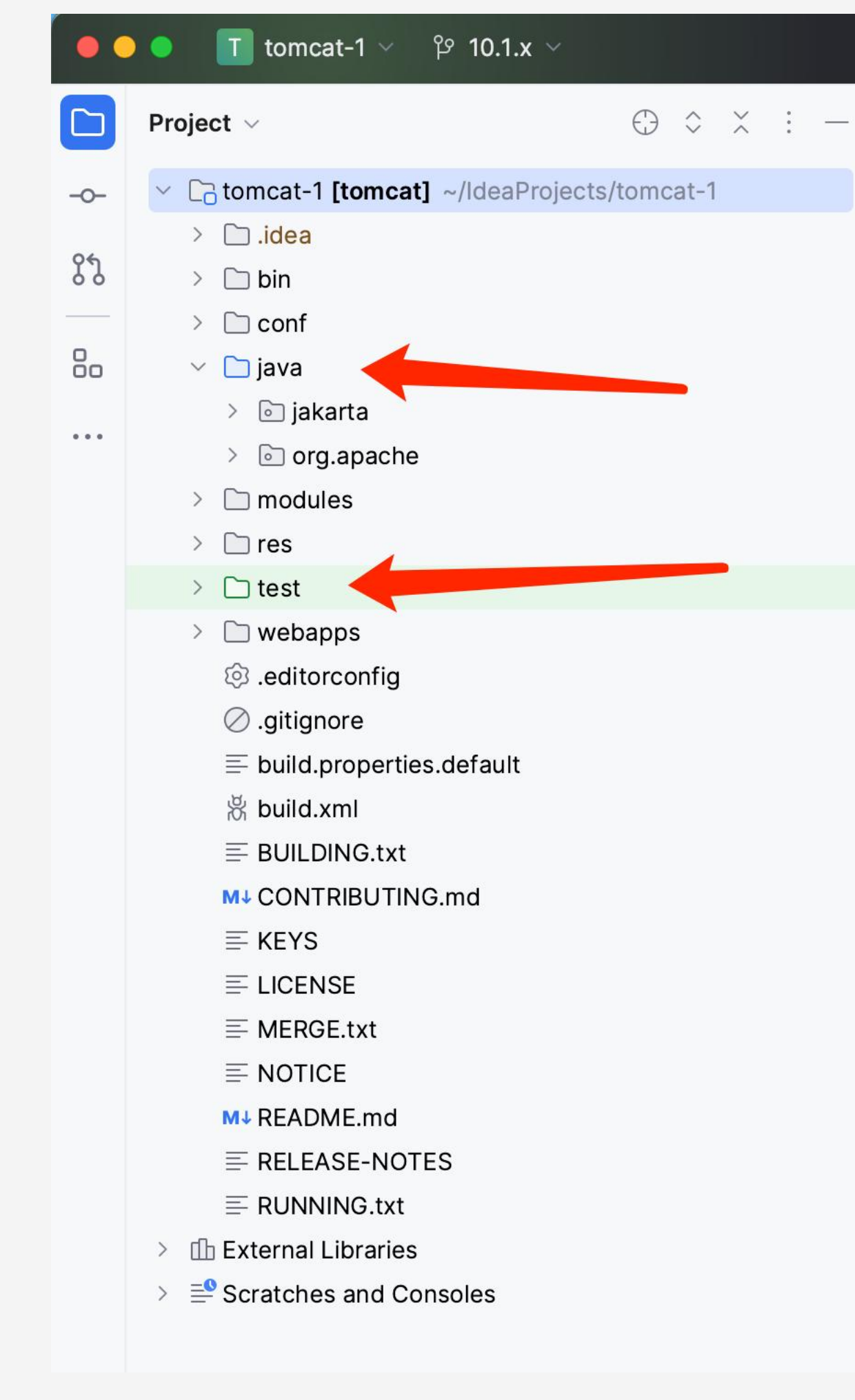

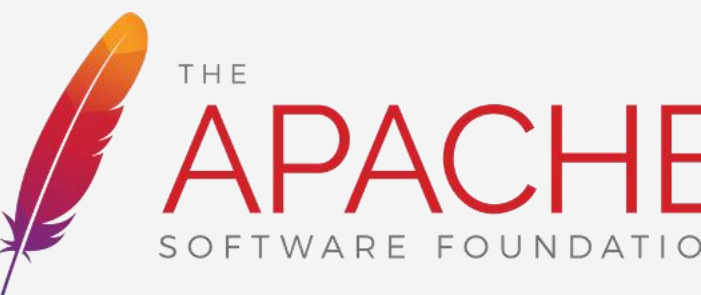

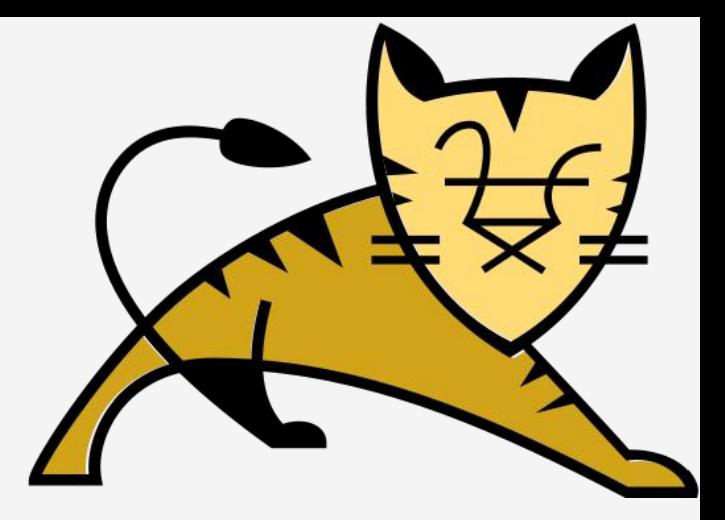

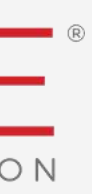

# CommunityOverCode THE ASF CONFERENCE

# Release Voting

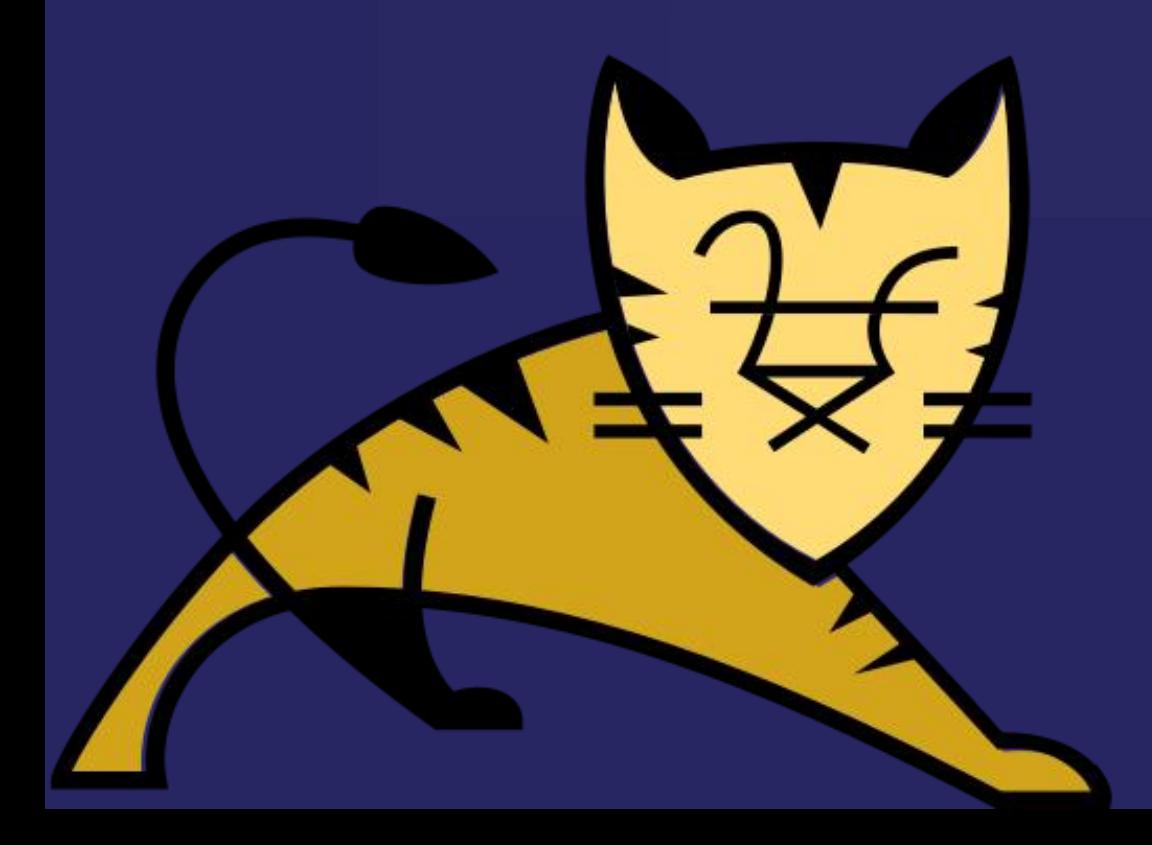

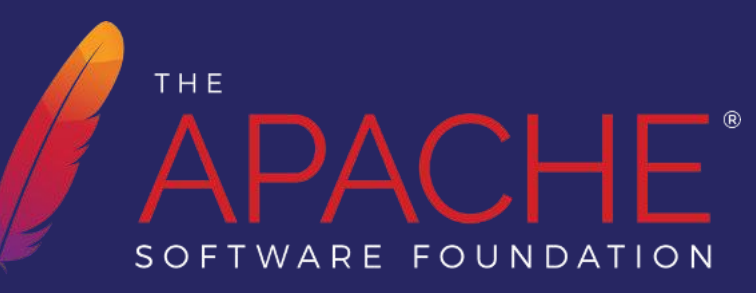

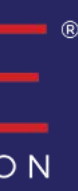

## Pre-preparation work

## 1. Subscribe to the dev@ mailing list. (require)

• Send a blank email to [dev-subscribe@tomcat.apache.org](mailto:dev-subscribe@tomcat.apache.org)

## 1. Install a Java Development Kit (require)

- 11.0.x requires 21 and later.
- 10.1.x requires 11 and later.
- 9.0.x requires  $8$  and later.
- 8.5.x requires  $\overline{7}$  and later.

Reference: <https://tomcat.apache.org/whichversion.html>

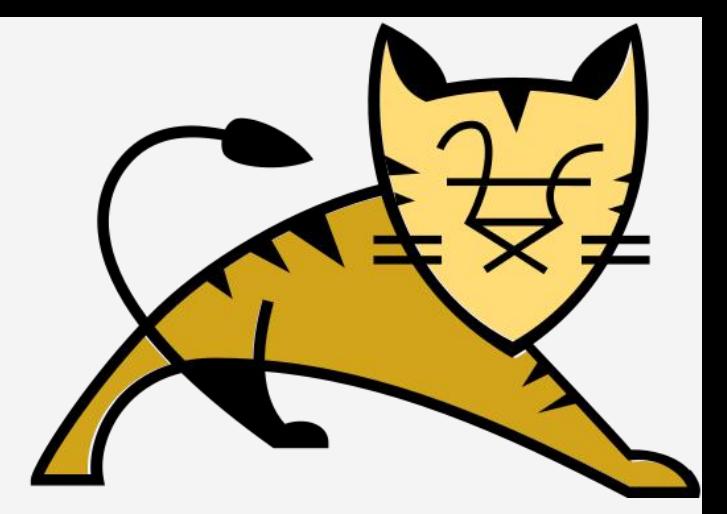

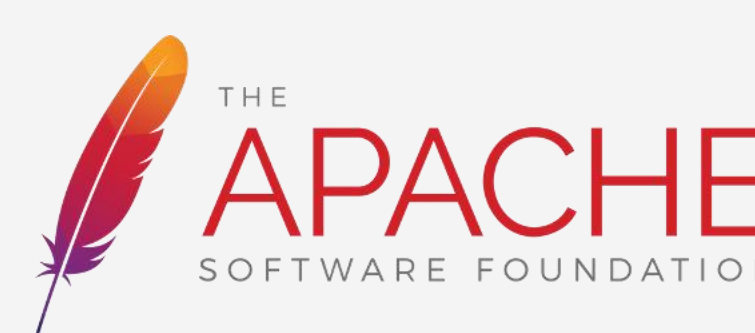

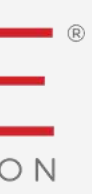

## Pre-preparation work

## 3. Install Apache Ant (require)

- Download a binary distribution of Ant from <https://ant.apache.org/bindownload.cgi>
- Use your package manager(Homebrew, APT, etc.) (**e.g. brew install ant** / **apt-get install ant**)

## 4. Install Revision-Control tool (optional)

• Git- Use your package manager (**e.g. brew install git** / **apt-get install git**)

• Subversion

- Use your package manager (**e.g. brew install subversion** / **apt-get install subversion**)

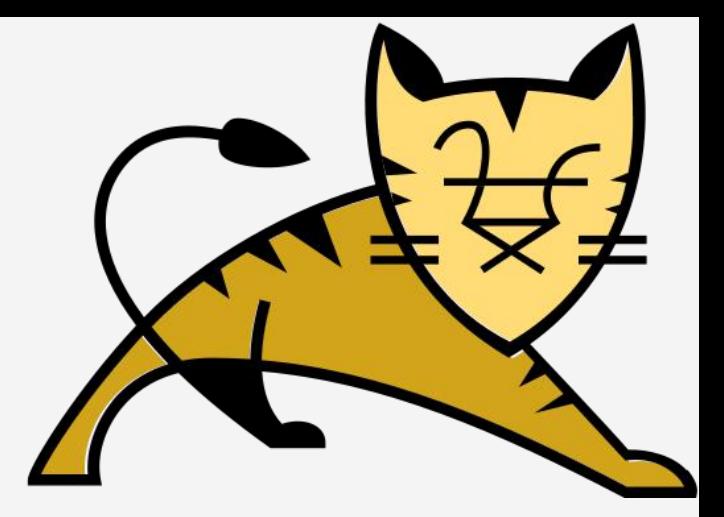

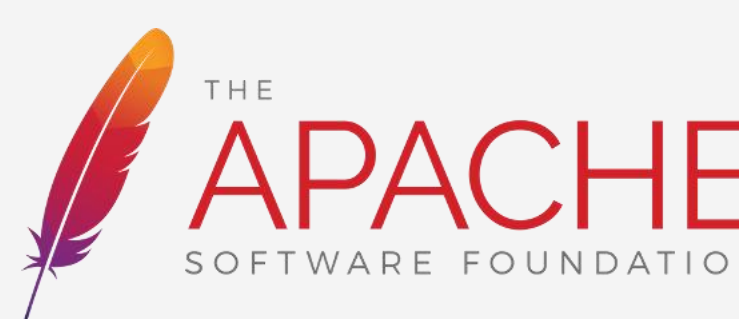

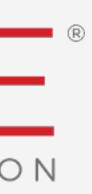

# Step 1. Look for [VOTE] threads on dev@ mailing list

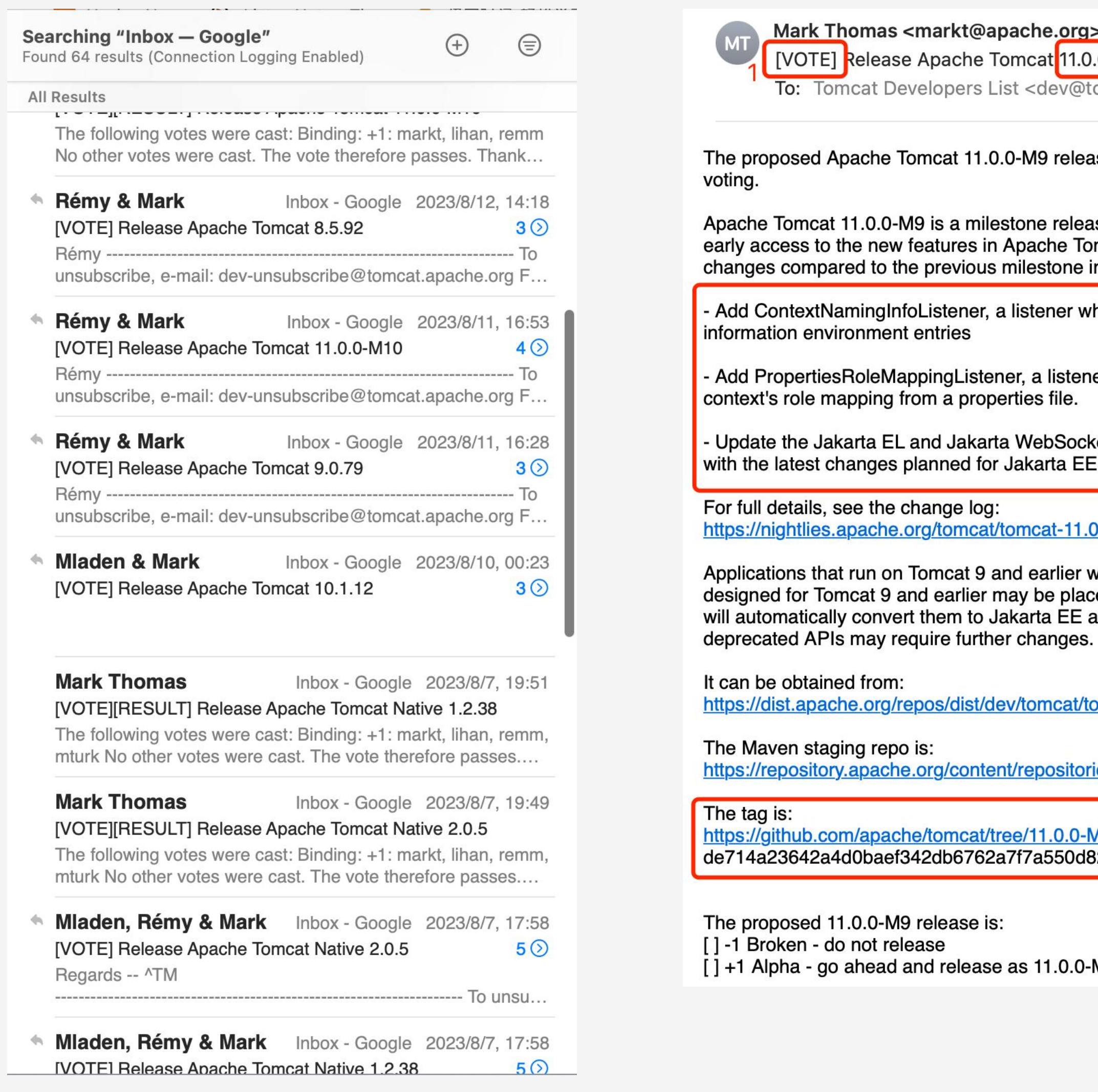

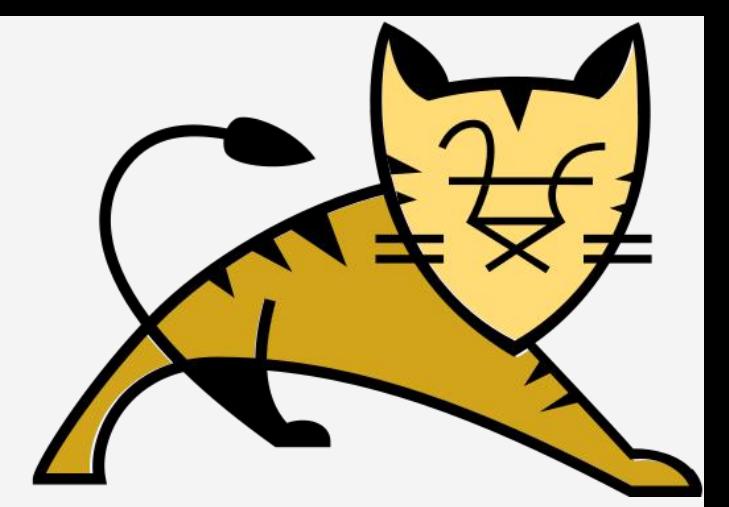

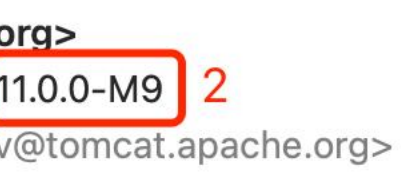

July 4, 2023 at 19:00

elease is now available for

elease of the 11.0.x branch and has been made to provide users with e Tomcat 11.0.x so that they may provide feedback. The notable ne include:

er which creates context naming stener which populates the

3

Socket implementations to align EE 11

#### -11.0.x/docs/changelog.html

lier will not run on Tomcat 11 without changes. Java EE applications placed in the \$CATALINA\_BASE/webapps-javaee directory and Tomcat EE and copy them to the webapps directory. Applications using

at/tomcat-11/v11.0.0-M9/

sitories/orgapachetomcat-1443

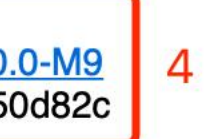

 $0.0 - M9$ 

1. [VOTE] is a pre-release sign.

2. Version number to be released.

3. Some important changes compared to the previous version.

4. Source code tag.

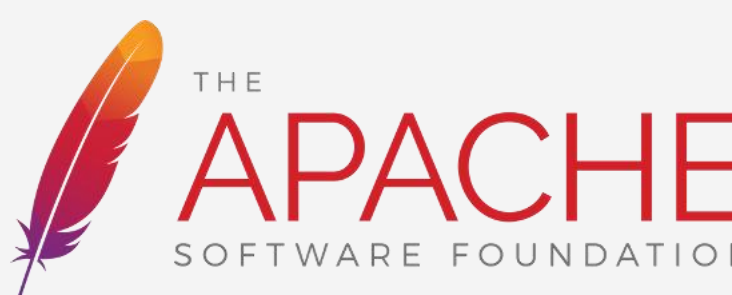

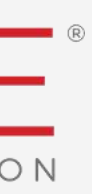

# Step 2. Checkout the source code

• Download the source code manually from [1] Mark Thomas <markt@apache.org>
MD Mark Thomas Smarkt@apache.org>  $\blacksquare$  MD Mark Thomas Smarkt@apache.org>  $\blacksquare$  MD Mark Thomas Smarkt@apache.org>  $\blacksquare$  MD Mark Thomas Smarkt@

- Clone the source using git, then checkout a statement entries information environment entries specific tag from [2]
	- > **git clone https://github.com/apache/tomcat**
	- > **git fetch --tags**
	- > **git checkout \$target-version**

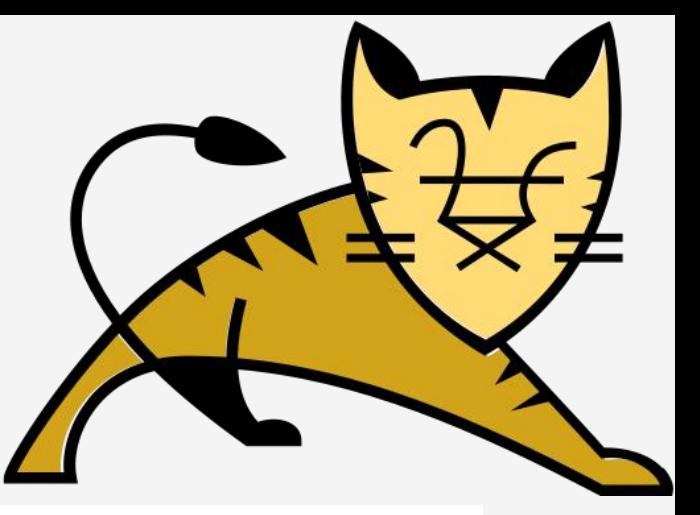

The proposed Apache Tomcat 11.0.0-M9 release is now available for voting.

Apache Tomcat 11.0.0-M9 is a milestone release of the 11.0.x branch and has been made to provide users with early access to the new features in Apache Tomcat 11.0.x so that they may provide feedback. The notable changes compared to the previous milestone include:

- Add PropertiesRoleMappingListener, a listener which populates the context's role mapping from a properties file.

- Update the Jakarta EL and Jakarta WebSocket implementations to align with the latest changes planned for Jakarta EE 11

For full details, see the change log: https://nightlies.apache.org/tomcat/tomcat-11.0.x/docs/changelog.html

Applications that run on Tomcat 9 and earlier will not run on Tomcat 11 without changes. Java EE applications designed for Tomcat 9 and earlier may be placed in the \$CATALINA\_BASE/webapps-javaee directory and Tomcat will automatically convert them to Jakarta EE and copy them to the webapps directory. Applications using deprecated APIs may require further changes.

It can be obtained from: https://dist.apache.org/repos/dist/dev/tomcat/tomcat-11/v11.0.0-M9/

The Maven staging repo is: https://repository.apache.org/content/repositories/orgapachetomcat-1443

The tag is: https://github.com/apache/tomcat/tree/11.0.0-M9

de714a23642a4d0baef342db6762a7f7a550d82c

The proposed 11.0.0-M9 release is:

[] -1 Broken - do not release

[] +1 Alpha - go ahead and release as 11.0.0-M9

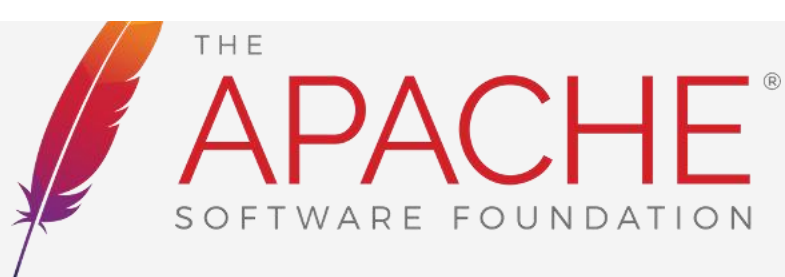

 $\Box$ 

July 4, 2023 at 19:00

 $1$  and  $1$  and  $1$  and  $1$  and  $1$ 

# Step 3. Build & Test

### > ant test

Be patient for a while.  $($   $\sim$  30 minutes)

#### **Success!**

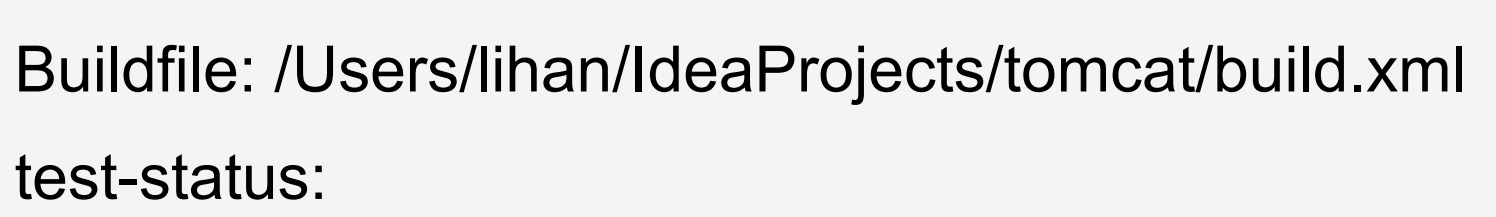

[concat] Testsuites with skipped tests:

[concat] TEST-org.apache.catalina.connector.TestRequest.NIO.txt

[concat] TEST-org.apache.catalina.connector.TestRequest.NIO2.txt

.....

[concat] Testsuites with failed tests: <- content is empty

## > ant test-status

#### **Failed!**

Buildfile: /Users/lihan/IdeaProjects/tomcat/build.xml

test-status:

[concat] Testsuites with skipped tests:

[concat] TEST-org.apache.catalina.connector.TestRequest.NIO.txt

[concat] TEST-org.apache.catalina.connector.TestRequest.NIO2.txt

.....

[concat] Testsuites with failed tests: <- Listed failed tests

[concat] TEST-org.apache.tomcat.util.net.TestSsl.NIO.txt [concat] TEST-org.apache.tomcat.util.net.TestSsl.NIO2.txt

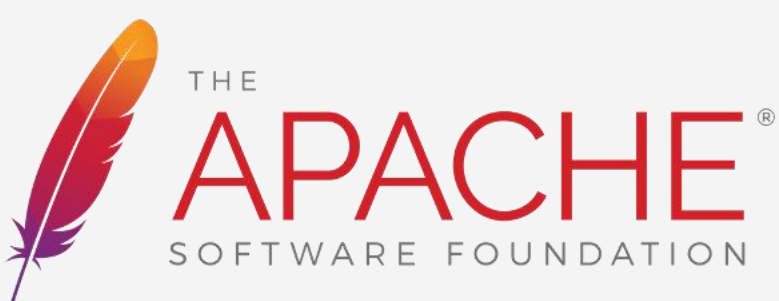

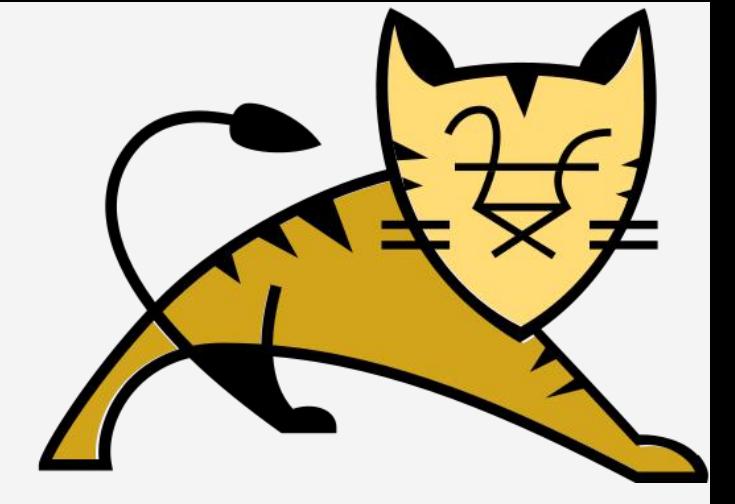

Path:\${working}/output/build/logs/TEST-[Class].[IOtype].txt

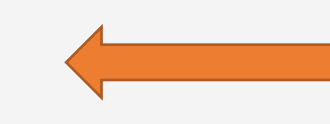

# Demonstration - SUCESS

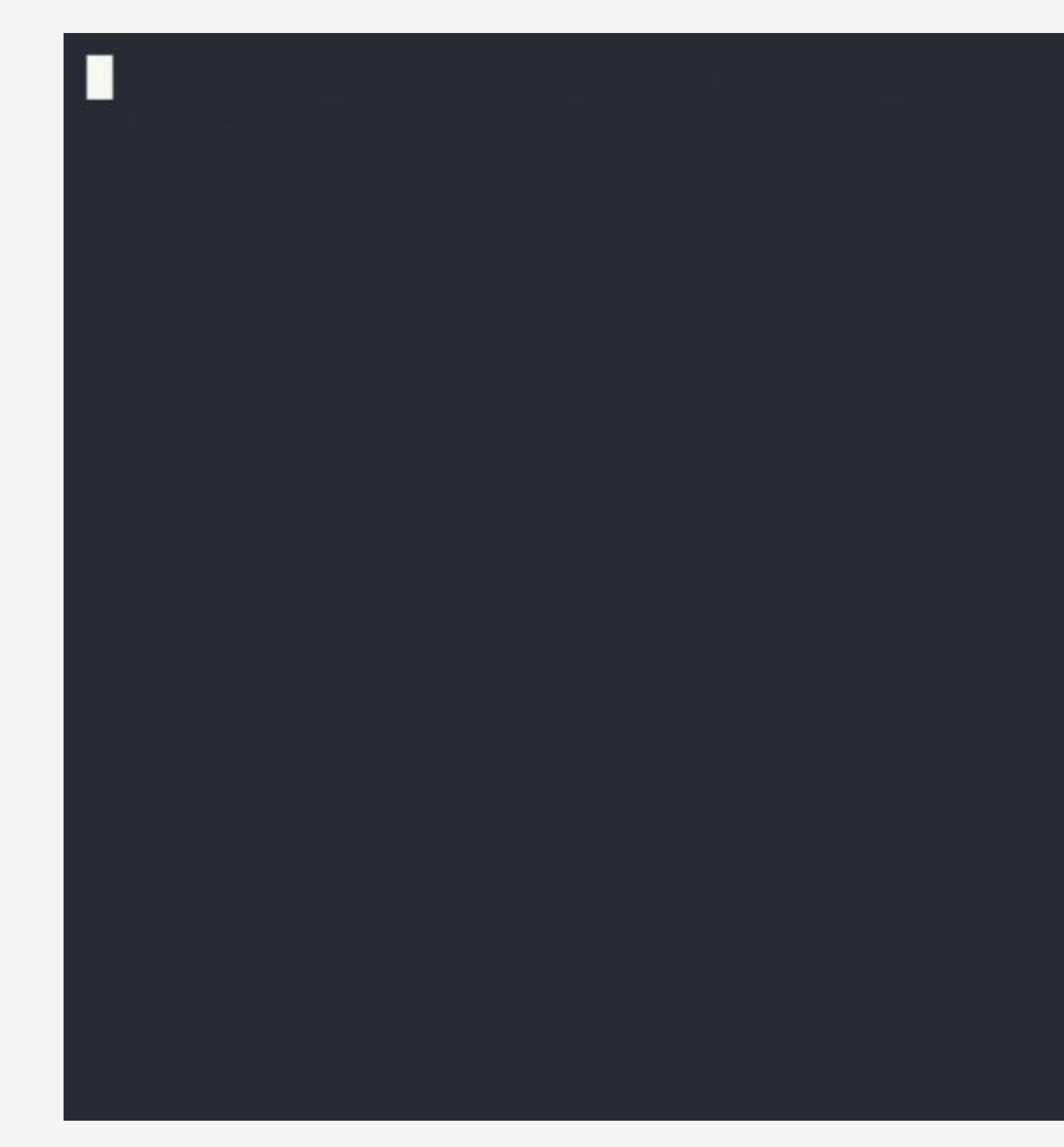

<https://asciinema.org/a/602731>

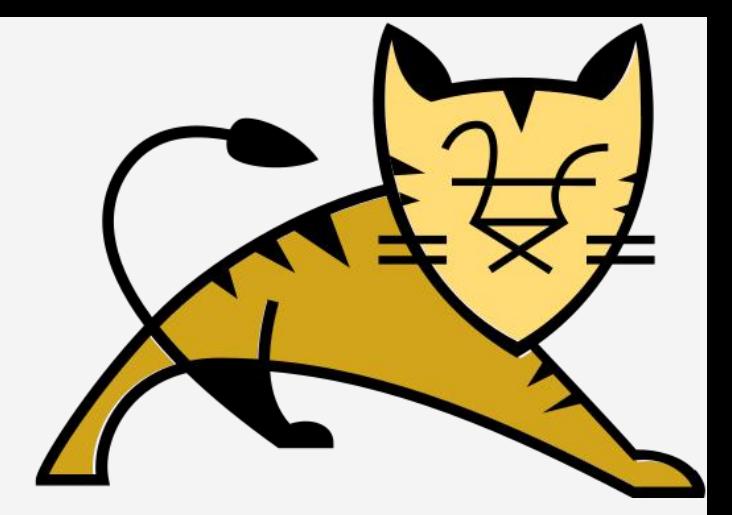

### Running a set of tests

**> ant -Dtest.name='\*\*/TestCookie\*.java' test**

### Running a single test

**> ant -Dtest.entry=org.apache.catalina.util.TestServerInfo \**

**test**

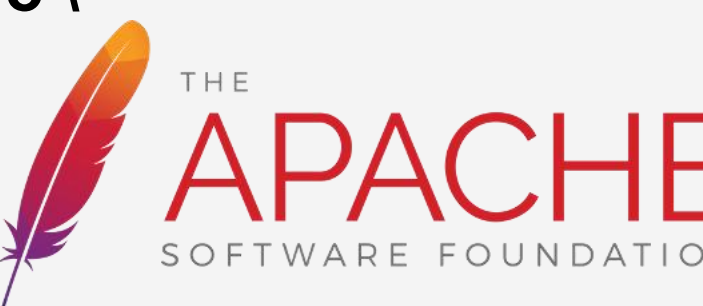

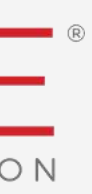

# Demonstration - FAIL

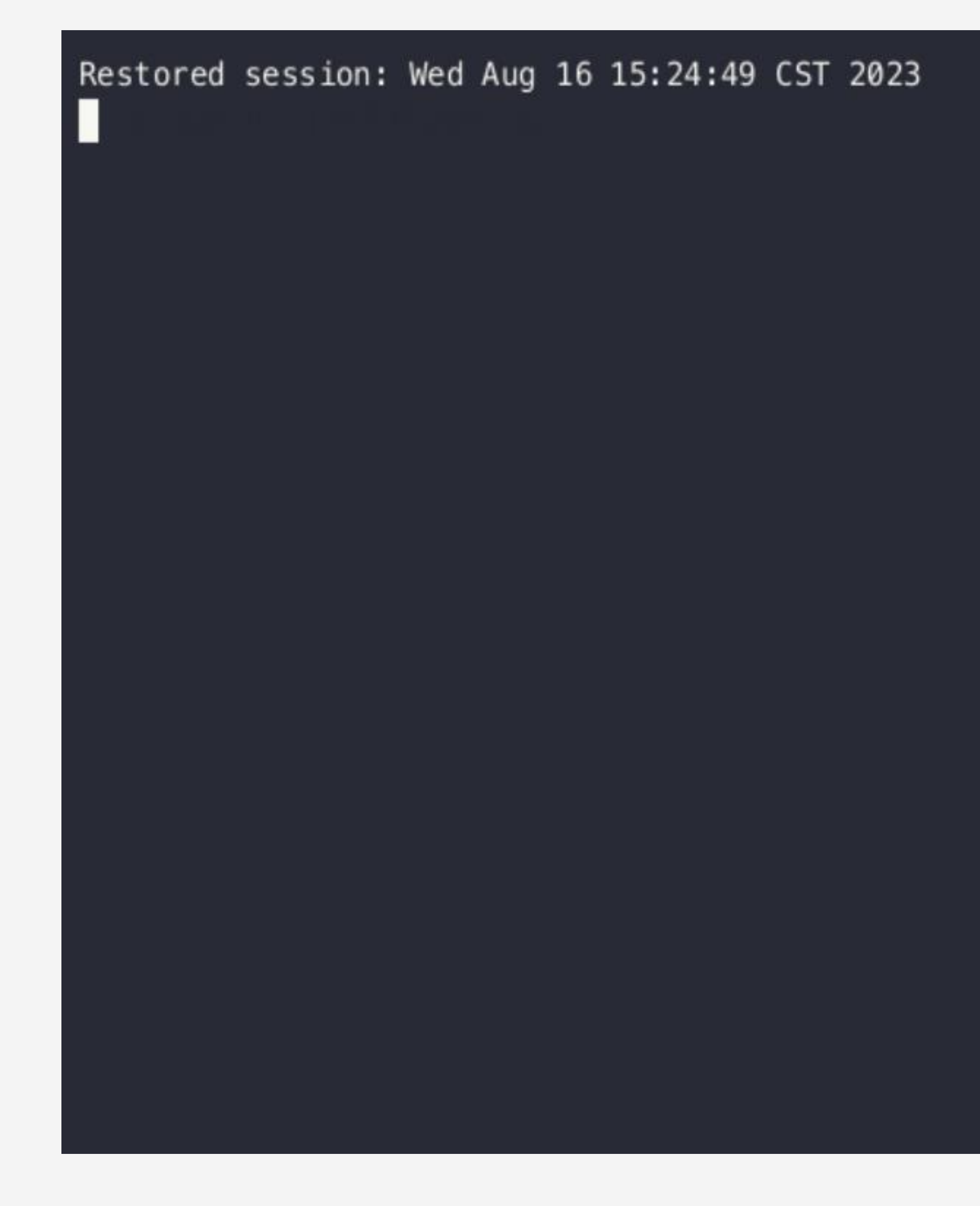

<https://asciinema.org/a/603000>

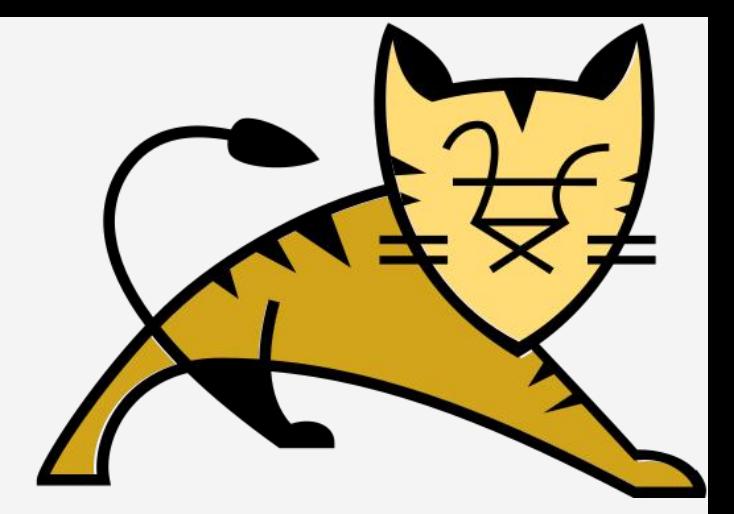

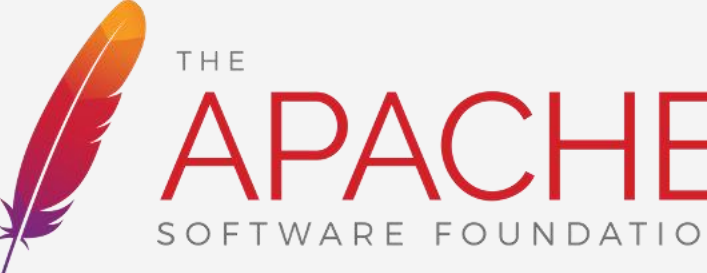

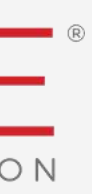

# Step 4. Reply [VOTE] thread on dev@<br>Rec. [VOTE] the conterprete asse Apache.org><br>Rec. [VOTE] Release Apache Tomcat 11.0.0-M9

Tests pass:

check +1

Test failed:

check -1 & provide the following information

- your full stack trace
- your JDK version
- your OS information

Note: your vote will be termed "non-binding" , but will appear in the vote results. Your negative vote may block the release!

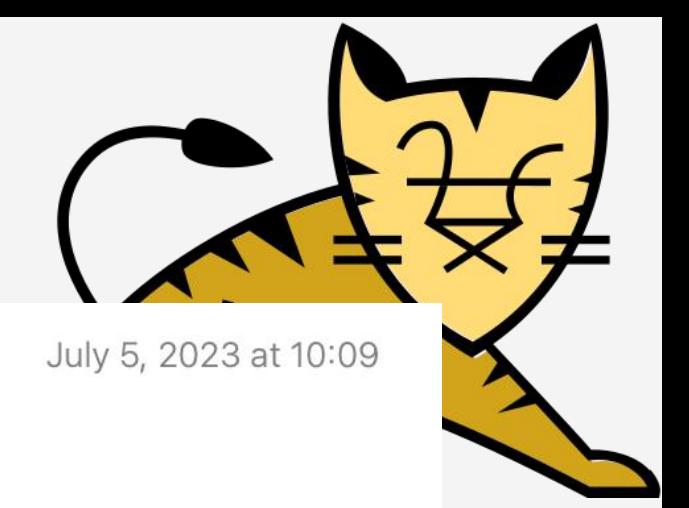

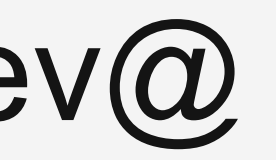

To: Tomcat Developers List <dev@tomcat.apache.org>

On Jul 4, 2023, at 19:00, Mark Thomas <markt@apache.org> wrote:

The proposed Apache Tomcat 11.0.0-M9 release is now available for voting.

Apache Tomcat 11.0.0-M9 is a milestone release of the 11.0.x branch and has been made to provide users with See More

de714a23642a4d0baef342db6762a7f7a550d82c The proposed 11.0.0-M9 release is: [] -1 Broken - do not release

[X ] +1 Alpha - go ahead and release as 11.0.0-M9 Tests pass on macOS(intel)

Han

To unsubscribe, e-mail: dev-unsubscribe@tomcat.apache.org For additional commands, e-mail: dev-help@tomcat.apache.org

 $M<sub>1</sub>$ 

Mark Thomas <markt@apache.org> [VOTE][RESULT] Release Apache Tomcat 11.0.0-M9 □ Inbox - Google July 11, 2023 at 01:38

To: Tomcat Developers List <dev@tomcat.apache.org>,

Reply-To: Tomcat Developers List <dev@tomcat.apache.org>

The following votes were cast:

Binding: +1: lihan, markt, remm

Non-binding: +1: Dimitris Soumis

your name will be displayed here.

No other votes were cast

The vote therefore passes.

Thanks to everyone who contributed to this release.

Mark

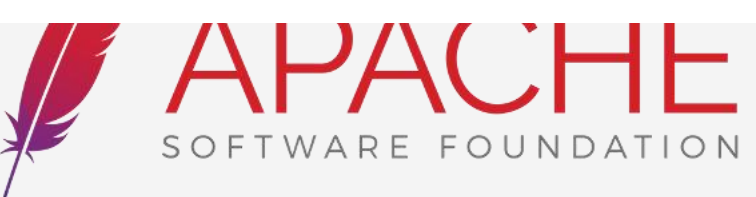

# Some settings

# Default base path for dependent packages base.path=\${user.home}/tomcat-build-libs

# Number of parallel threads to use for testing. test.threads=12 (default 1)

```
# IO type to use for testing
execute.test.nio=true
execute.test.nio2=true
execute.test.apr=true <- Tomcat 10.1.x and 11.0.x do not require APR/native library, so no need to configure
```
# Stop testing if a failure occurs test.haltonfailure=false

....

See build.properties.default for more

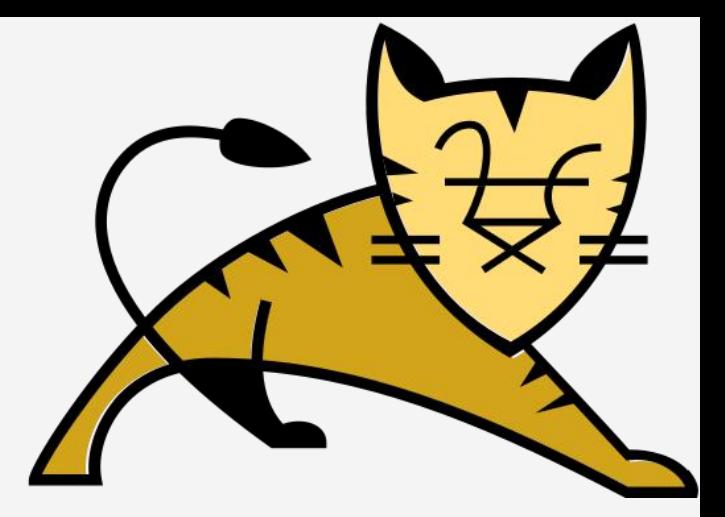

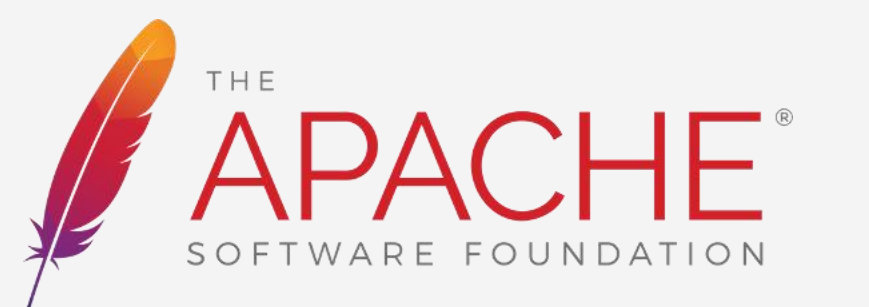

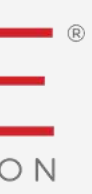

# Thanks

#### WWW.COMMUNITYOVERCODE.ORG

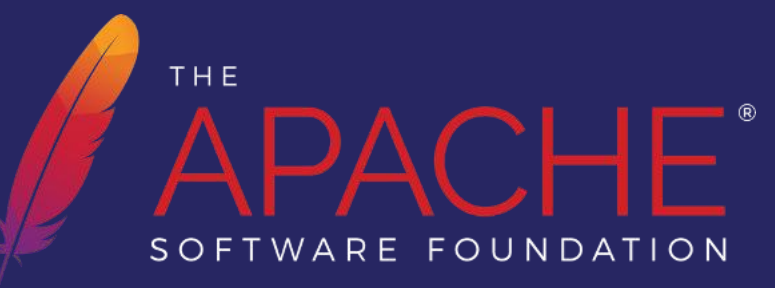

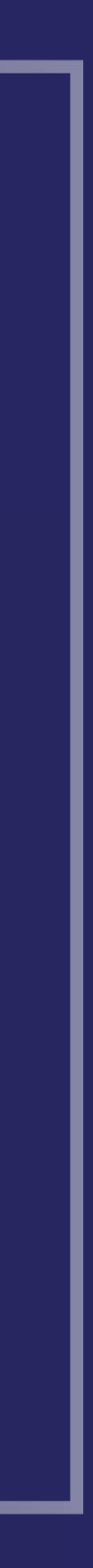

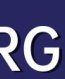

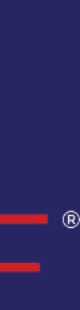

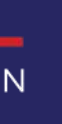

# CommunityOverCode THE ASF CONFERENCE

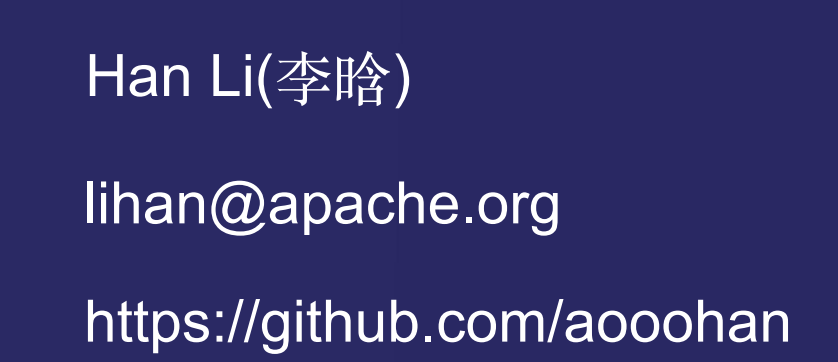

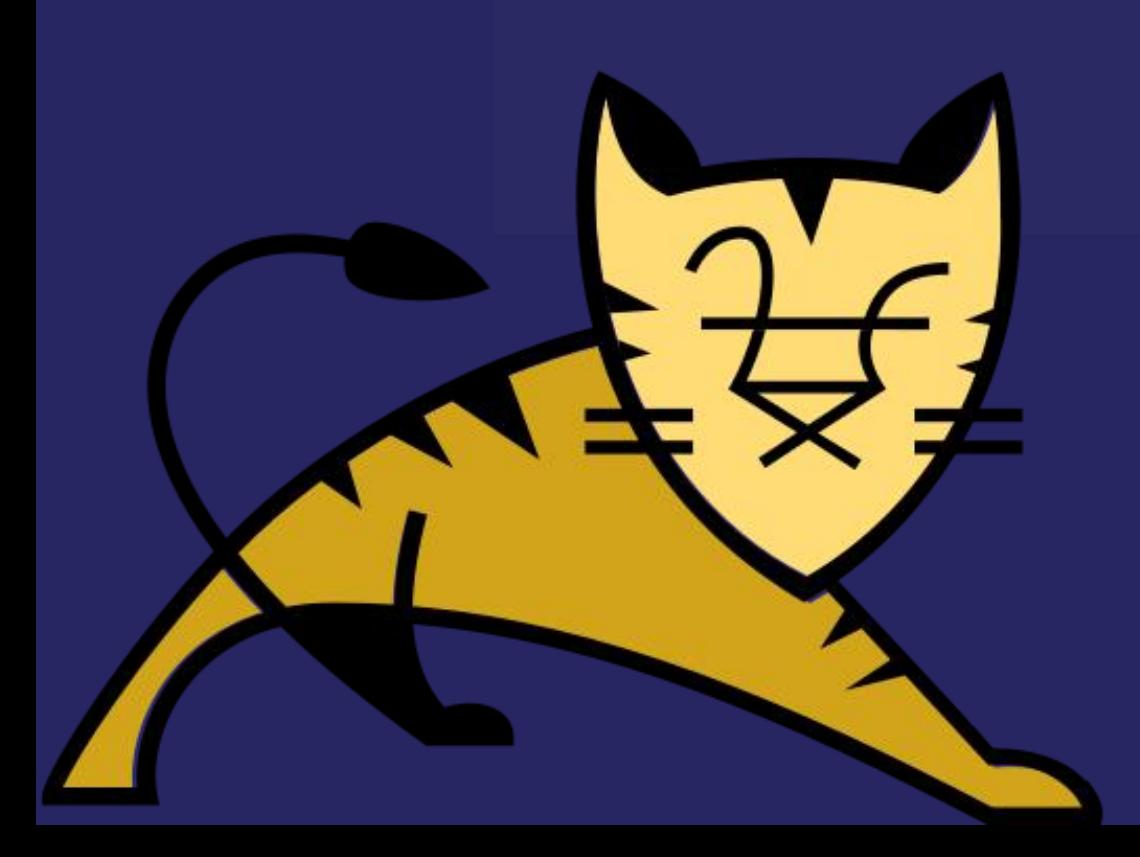

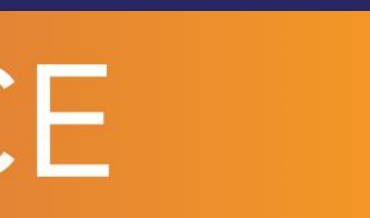